# <span id="page-0-0"></span>**Title Page PowerNet SNMP** ®**Management Information Base (MIB) v3.0.0**

# **Reference Guide**

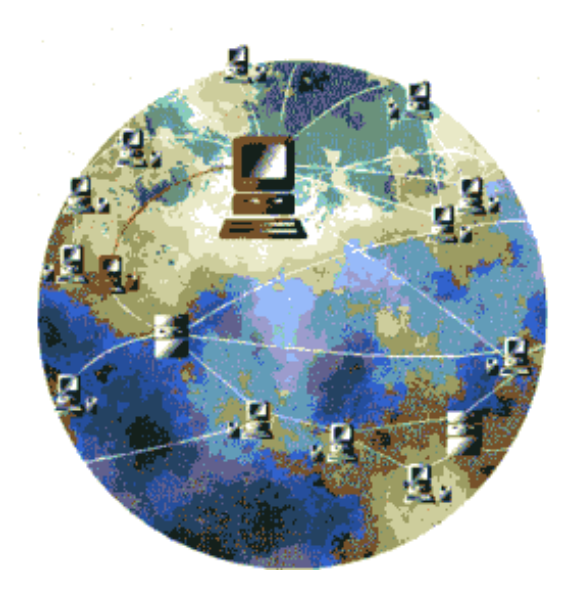

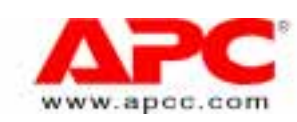

**2** POWERNET MIB v3.0.0: **Power** SNMP  $\alpha$  SNMP  $\alpha$   $\beta$  and  $\beta$ PowerNet® SNMP Management Information Base (MIB) v3.0.0: Reference Guide POWERNET MIB V3.0.0

#### **POWERNET SNMP AGENT LICENSE STATEMENT**

The PowerNet MIB software is protected by both United States copyright law and international treaty provisions. Therefore, you must treat this software just like a book, with the following exception: American Power Conversion Corporation (APC) authorizes you to make archival copies of the software for the sole purpose of backing up our software and protecting your investment from loss.

By saying "just like a book", APC means, for example, that the PowerNet SNMP Agent may be used by any number of people and may be freely moved from one computer/Uninterruptible Power Source (UPS) location to another, so long as there is no possibility of it being used in one location while it is also being used in another. Just as a book cannot be read by two different people in two different places at the same time, neither can the PowerNet SNMP Agent be used by two different people in two different places at the same time (unless, of course, APC's copyright has been violated).

Unlimited copies of the PowerNet MIB may be used in conjunction with any properly licensed copy of the PowerNet SNMP Agent.

In addition, by using this package, you agree not to reverse engineer, reverse assemble, or reverse compile the software.

#### **Limited Warranty**

With respect to the physical diskette and physical material enclosed herein, APC warrants the same to be free of defects in materials and workmanship for a period of 60 days from the date of purchase. In the event of notification within the warranty period of defects in material or workmanship, APC will replace the defective diskette or material. If you need to return a product call the APC customer service department to obtain a Return Material Authorization (RMA) number. The remedy for breach of this warranty shall be limited to replacement and shall not encompass any other damages, including but not limited to loss of profit, and special, incidental, consequential or other similar claims.

APC SPECIFICALLY DISCLAIMS ALL OTHER WARRANTIES, EXPRESSED OR IMPLIED, INCLUDING BUT NOT LIMITED TO IMPLIED WARRANTIES OF MERCHANTABILITY AND FITNESS FOR A PARTICULAR PURPOSE WITH RESPECT TO THE SOFTWARE, INCLUDING THE DISKETTES, DOCUMENTATION, AND CABLES. In no event shall APC be liable for any loss of profit or other commercial damage, including but not limited to special, incidental, consequential or other damages.

#### **Governing Law**

This statement shall be construed, interpreted and governed by the laws of the State of Rhode Island.

#### **LICENSES & TRADEMARKS**

The following are product and corporate names used in this guide that are trademarks or registered trademarks of American Power Conversion Corporation: APC, Back-UPS, Matrix-UPS, Measure-UPS, PowerChute,*,* PowerNet, SNMP Adapter , Smart-UPS and v/s.

NetWare is a registered trademark of Novell, Inc. Windows NT is a trademark of Microsoft Corporation.

All other trademarks, product and corporate names are the property of their respective owners and used here for informational purposes only.

© Copyright American Power Conversion Corporation, 1997. All Rights Reserved. Reproduction in whole or in part without permission is prohibited.

#### **AMERICAN POWER CONVERSION CORPORATION**

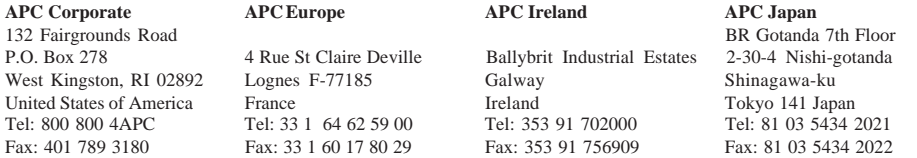

PowerNet SNMP MIB v3.0.0 December, 1997

# **Contents**

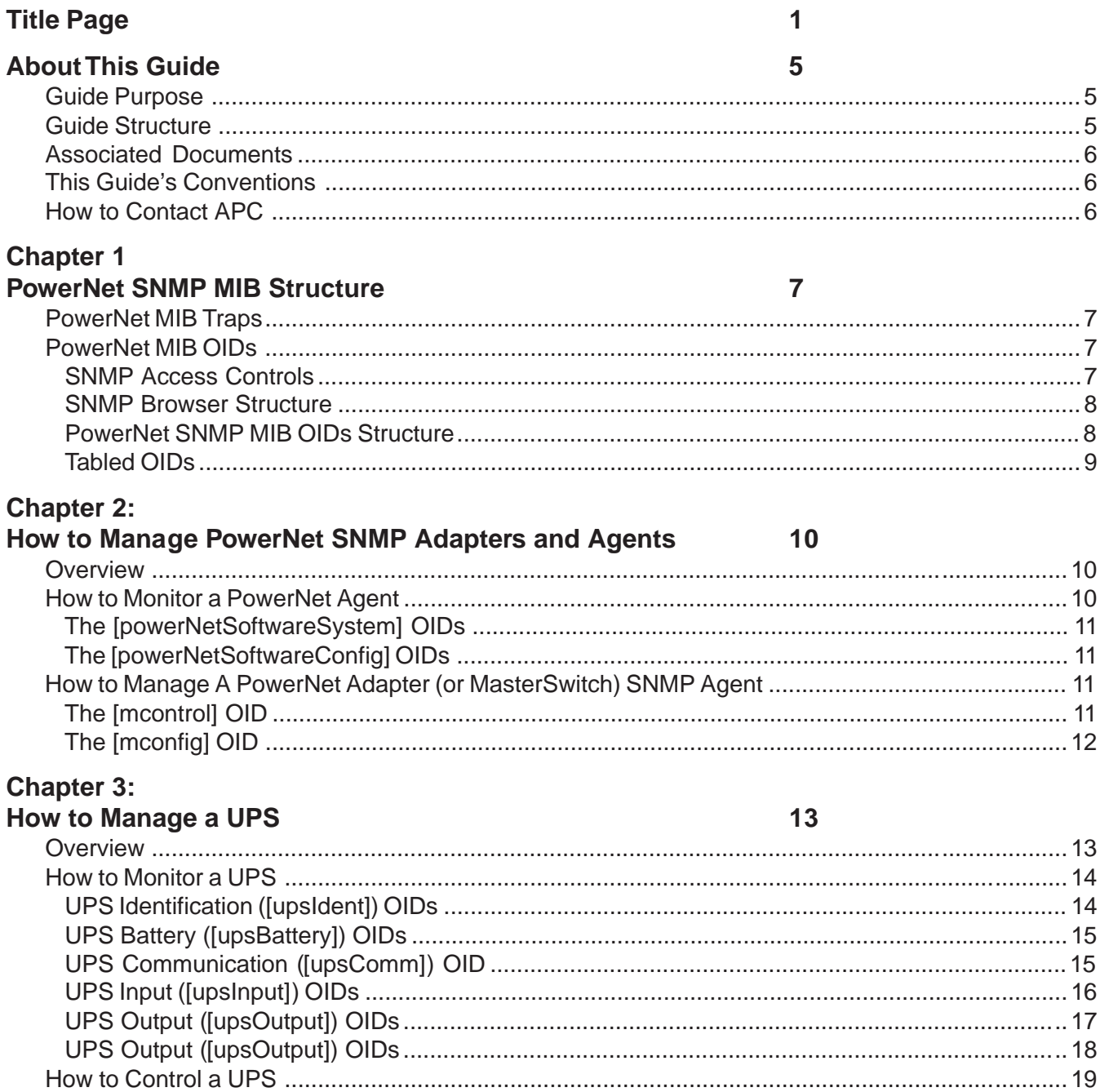

 $\overline{\mathbf{3}}$ 

**How to Manage a Measure-UPS** 24 **Chapter 5: How to Manage a MasterSwitch** 26 **Chapter 6:** How to Download New Code to A PowerNet Adapter 30

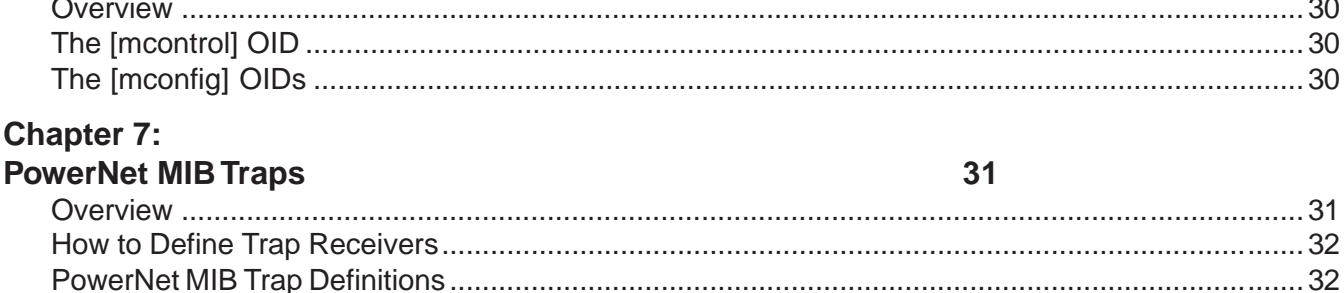

**Chapter 4:** 

4

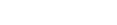

# **About This Guide**

This introduction provides information which can help you use this user's guide.

- П GUIDE PURPOSE
- **GUIDE STRUCTURE**
- ASSOCIATED DOCUMENTS
- GUIDE CONVENTIONS
- HOW TO CONTACT APC l s

#### **Guide Purpose**

This guide describes how to use the PowerNet Simple Network Management Protocol (SNMP) management information base (MIB) v3.0.0 to manage APC products which allow (or enable) using SNMP-based management:

- MIB v3.0.0 management of a PowerNet SNMP SmartSlot v3.0.0 Adapter, its UPS, and a Measure-UPS
- MIB v2.2-compatible management of a v2.2 Adapter or Agent, its UPS, and a Measure-UPS П
- MIB v3.0.0 management of a MasterSwitch  $\Box$

#### **Guide Structure**

In addition to this introduction, this guide uses eight chapters to describe how to use the PowerNet MIB:

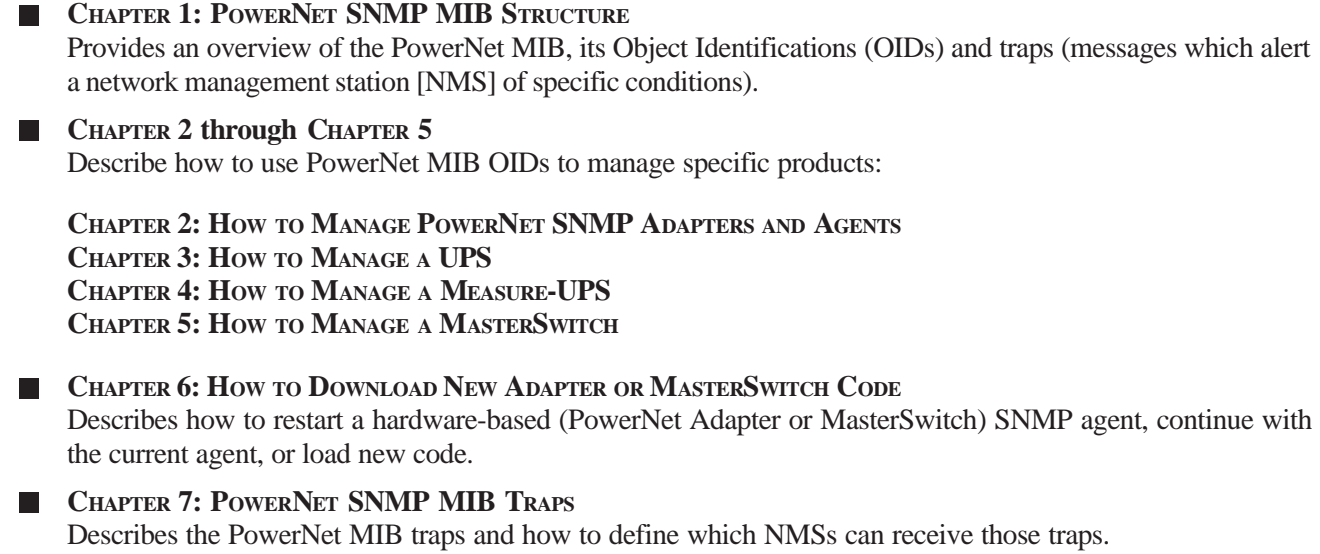

<span id="page-4-0"></span>

#### **Associated Documents**

This guide describes how to use the PowerNet MIB, only. For information about the APC product you want to manage using the PowerNet MIB, refer to the appropriate APC user's guide or owner's manual, for that product; refer to your network management system (NMS) documentation for information about your NMS, and to APC's *Network Management Station (NMS) Reference Guide* (**nms.pdf**), for general descriptions of how to use the PowerNet MIB with different types of NMSs.

#### **This Guide's Conventions**

This guide uses informal references to the following components:

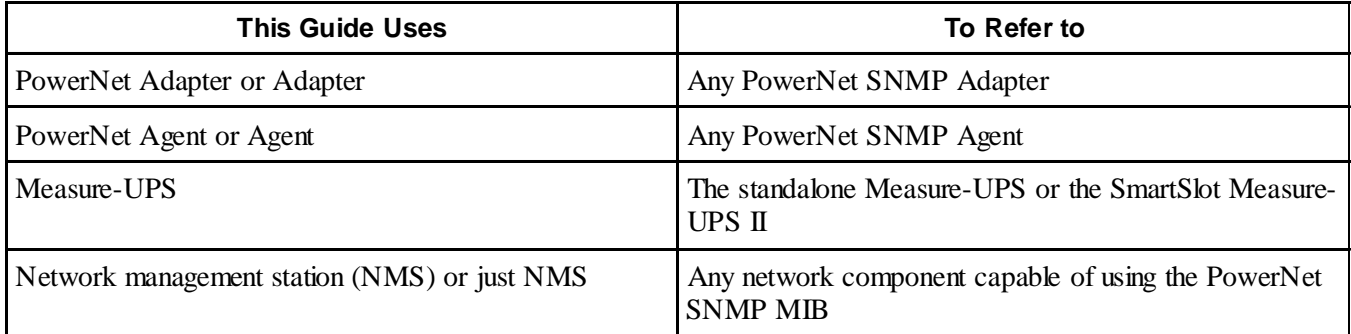

Also, this guide uses the following conventions when referring to specific items within the text:

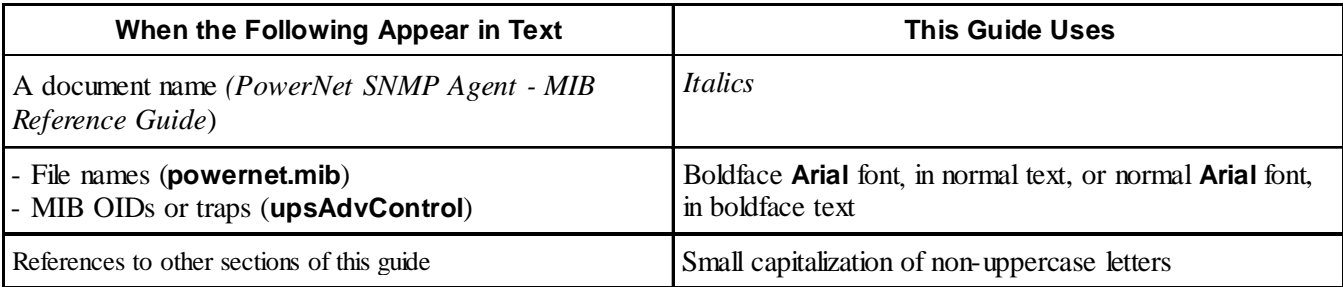

#### **How to Contact APC**

<span id="page-5-0"></span>

For more information on this or any other APC product, visit APC's Web site at http://www.apc.com/. APC continuously updates the information you can get through its Web site, including its product documentation.

You can also use a telephone to contact Customer or Technical Support, if you have any questions concerning this or other APC products: See the TECHNICAL SUPPORT section in your *PowerNet SNMP SmartSlot v3.0.0 Adapter - User's Guide*. APC does not charge a fee for customer or technical support.

## <span id="page-6-0"></span>**Chapter 1 PowerNet SNMP MIB Structure**

This chapter breaks the PowerNet SNMP MIB down into its major OID and trap components.

#### **PowerNet MIB Traps**

An Adapter, Agent or MasterSwitch can send traps to an NMS when specific events occur. The NMS does not need to use the PowerNet SNMP MIB to get the trap, but it does need the MIB to interpret the trap's meaning. Also, which NMSs can actually receive traps depends on the trap receiver definitions a particular Adapter, Agent or MasterSwitch uses.

For more information on traps, see CHAPTER 7.

#### **PowerNet MIB OIDs**

The PowerNet MIB OIDs allow an NMS to use its SNMP browser to manage:

- **An Adapter, its UPS and Measure-UPS**
- **An Agent, its UPS and Measure-UPS**
- **A** MasterSwitch

However, in the case of an Adapter or MasterSwitch, the NMS can only manage a product if the product's SNMP access controls allow that NMS to have SNMP access. (An Agent, which has limited control over a UPS, does not use SNMP access controls.)

#### **SNMP Access Controls**

A PowerNet Adapter and MasterSwitch use console programs which you can use to define specific SNMP access values for up to four SNMP channels.

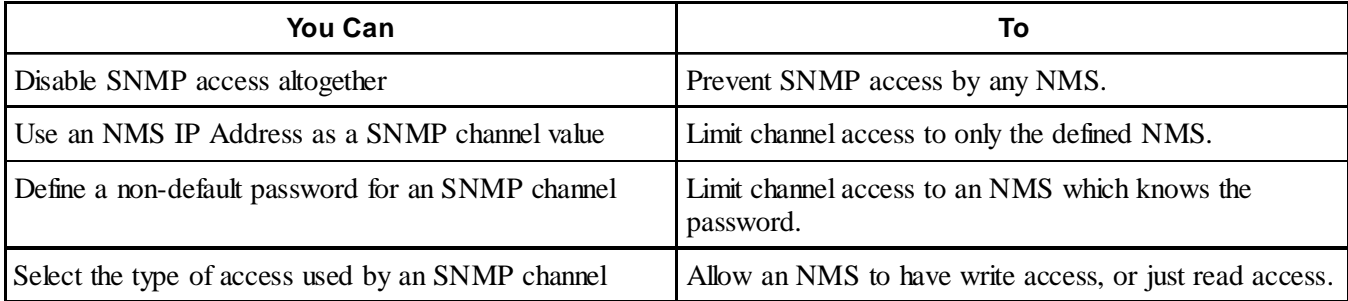

For more information on SNMP access controls, see your PowerNet Adapter or MasterSwitch user's guide.

<span id="page-7-0"></span>

#### **SNMP Browser Structure**

The PowerNet MIB fits into a top-down structure within the SNMP browser's categories. For example, when using an HP OpenView for Windows SNMP browser, the PowerNet MIB OIDs fit into the browser's structure, as follows:

- **[iso]** (for International Standards Organization) at the top
- П **[org]** (for organization) under **[iso]**
- **[dod]** (for Department of Defense) under **[org]** L.
- **[internet]** under **[dod]**
- **[private]** under **[internet]** П
- **[enterprises]** under **[private]** L.
- **[apc]** (for American Power Conversion) under **[enterprises]** П

#### **PowerNet SNMP MIB OIDs Structure**

The PowerNet MIB OIDs also break down into a top-down structure, from **[apc]** at the top, down to individual OIDs at the bottom of specific OID categories, or within a specific OID table (see the separate section on TABLED OIDS).

The OID categories provide for grouping specific functions together. For example, under **[apc]**, two categories appear: **[products]**, which provides the OIDs you can use to manage specific products, and **[apcmgmt]**, which provides OIDs you can use to affect the operation of hardware-based (PowerNet Adapter and MasterSwitch) SNMP agents (for more information on how to use the **[apcmgmt]** OIDs, see CHAPTER 2: HOW TO MANAGE HARDWARE-BASED SNMP AGENTS).

Under **[products]**, three categories appear, two of which provide OIDs you can use to manage specific products.

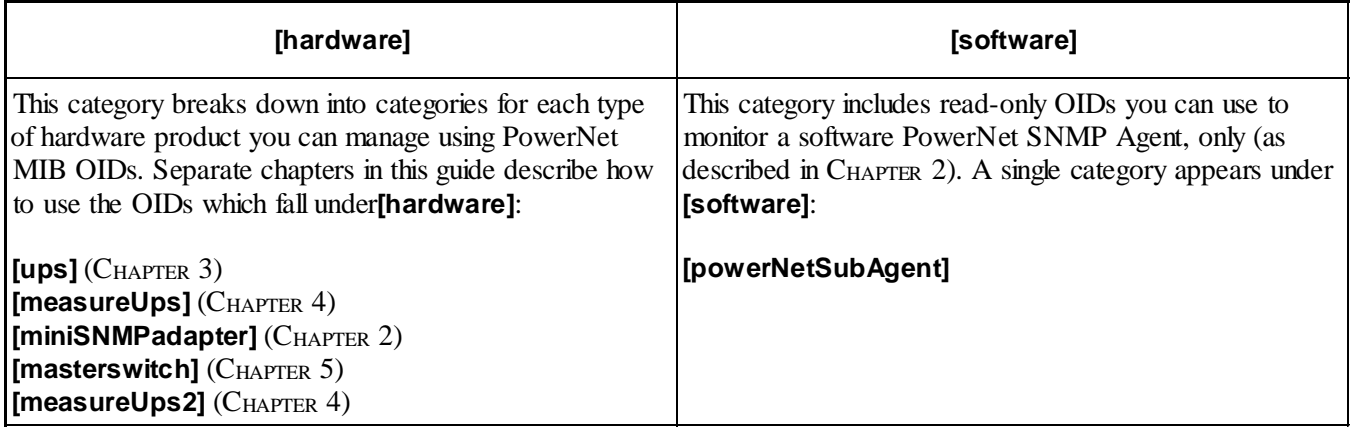

The third listing **[system]** does not provide OIDs you can use for SNMP management. This category contains read-only OIDs which identify UPS, Measure-UPS and MasterSwitch models by unique numbers, numbers other OIDs can reference. For example, the MIB-II system OIDs (listed under **[internet]**, **[mgmt]**, **[mib-2]** and **[system]**) use a PowerNet MIB **[system]** OID number for the MIB-II's **[sysObjectID]** value.

<span id="page-8-0"></span>

#### **Tabled OIDs**

For any PowerNet MIB OID category listed in the SNMP browser, you can access a list of the current values for all OIDs from that category down. For example, you can select **[apc],** to list the current values for all PowerNet MIB OIDs, or **[ups],** to list the current values for all PowerNet MIB UPS OIDs.

With an exception: OIDs grouped together in a table will not appear in such a list. You can only access an OID table's values by selecting that table OID in the SNMP browser (an OID table appears enclosed in curly {} brackets). For example, to access the OIDs which define all four trap receivers for an Adapter (or MasterSwitch), you select **{mconfigTrapReceiverTable}** in the SNMP browser.

For more information on how to define trap receivers, see CHAPTER 2.

# <span id="page-9-0"></span>**Chapter 2: How to Manage PowerNet SNMP Adapters and Agents**

This chapter describes how to use PowerNet MIB OIDs to manage a PowerNet SNMP Adapter, or view software data for a PowerNet SNMP Agent.

#### **Overview**

A PowerNet Adapter directly connects a UPS and a Measure-UPS to the network; a PowerNet Agent indirectly connects a UPS and a Measure-UPS by communicating with a PowerChute *plus* application, which, in turn, communicates with the UPS and Measure-UPS. In both cases, the network connection allows an NMS to use an SNMP browser and PowerNet MIB OIDs to manage the UPS and Measure-UPS.

In addition to using SNMP to manage a device connected to the network by an Adapter or Agent, the NMS can also use PowerNet MIB OIDs to manage the PowerNet Adapter, or monitor software values for the PowerNet Agent.

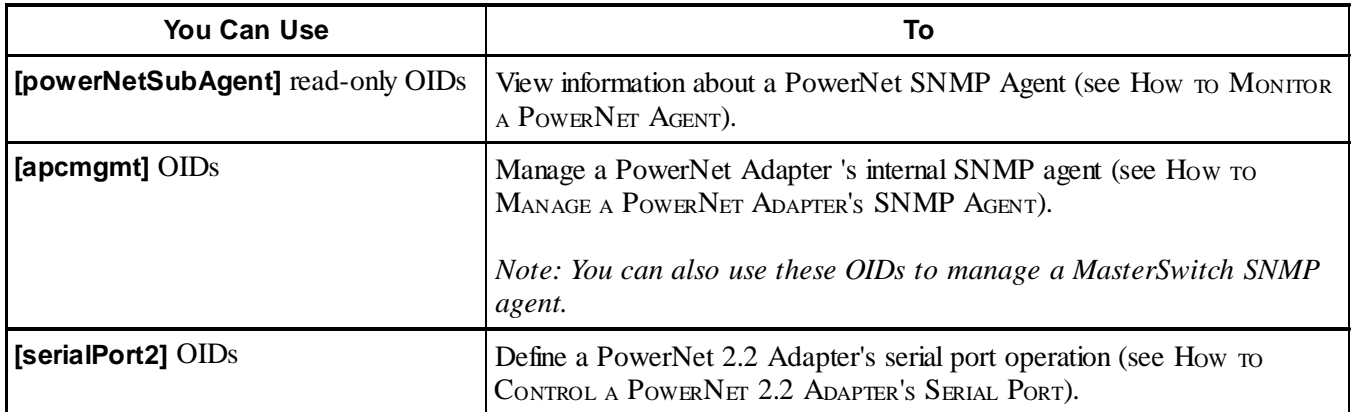

#### **How to Monitor a PowerNet Agent**

You can use **[powerNetSubAgent]** read-only OIDs to view information about a PowerNet Agent:

- 1) Select **[product]** under **[apc]**.
- 2) Then select **[software]**.
- 3) Then select **[powerNetSubAgent]**.

The SNMP browser lists two OID categories: **[powerNetSoftwareSystem]** and **[powerNetSoftwareConfig]**.

<span id="page-10-0"></span>

#### **The** [powerNetSoftwareSystem] **OIDs**

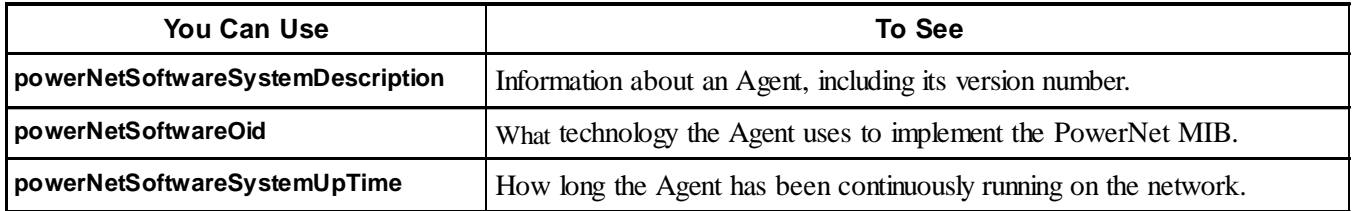

#### **The** [powerNetSoftwareConfig] **OIDs**

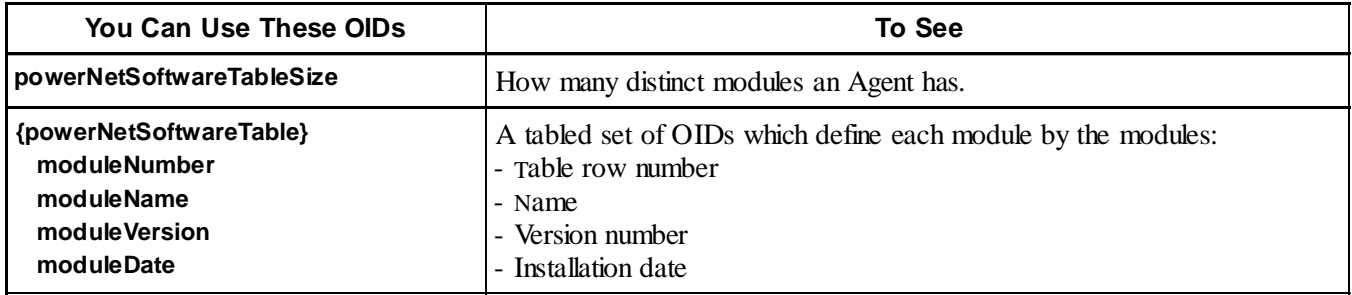

#### **How to Manage A PowerNet Adapter (or MasterSwitch) SNMP Agent**

When you select **[apcmgmt]** under **[apc]**, the SNMP browser lists two OID categories: **[mcontrol]** and **[mconfig]**. With the exception of the OIDs involved with downloading new agent code, you can use these OIDs to manage either an Adapter or a MasterSwitch. You can only use the download OIDs with an Adapter.

#### **The** [mcontrol] **OID**

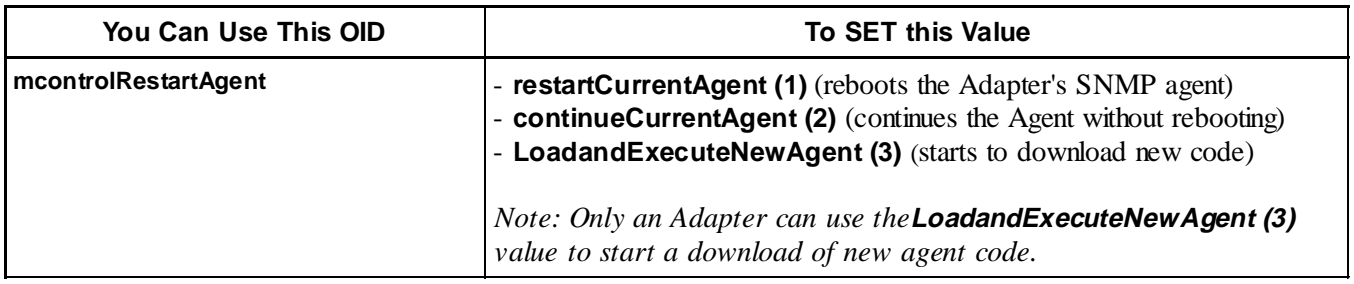

You also use two *[mconfig]* OIDs to download new agent code to an Adapter using TFTP. See CHAPTER 6 to find out how to download new code to an Adapter using TFTP or xmodem.

<span id="page-11-0"></span>

## **The** [mconfig] **OID**

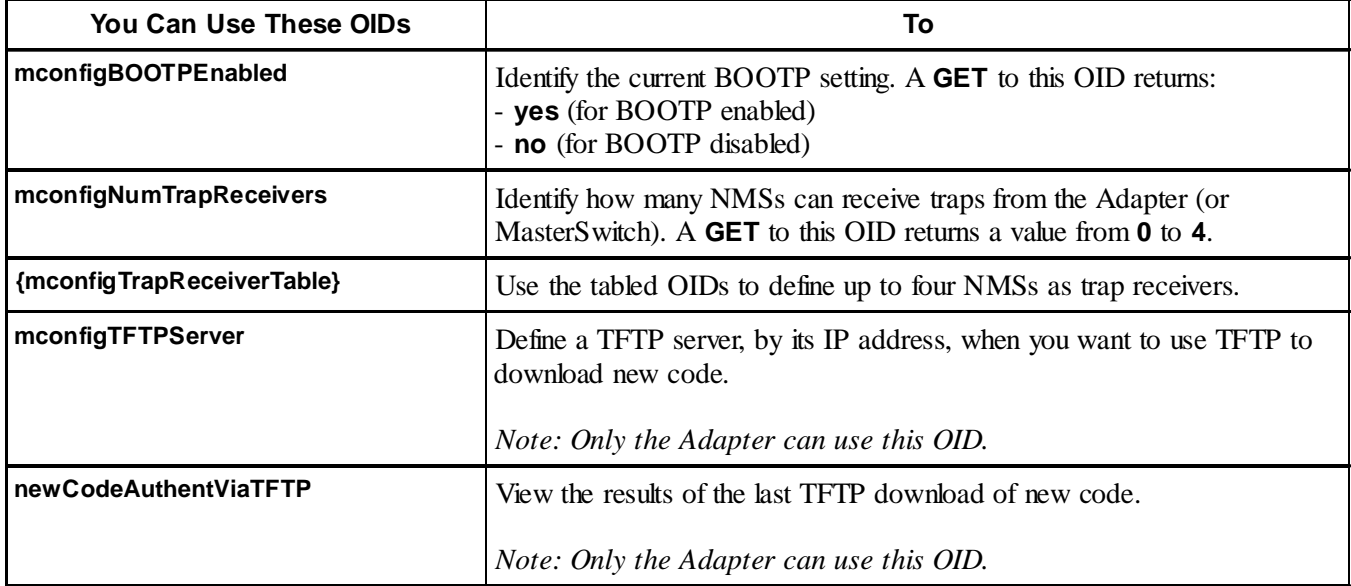

See CHAPTER 6 to find out how to use TFTP to download new agent to an Adapter; see CHAPTER 7 to find out how to define trap receivers for an Adapter or a MasterSwitch.

#### <span id="page-12-0"></span>**13 13 13** PowerNet<sup>®</sup> SNMP Management Information Base (MIB) v3.0.0: Reference Guide **13**

# **Chapter 3: How to Manage a UPS**

This chapter describes how to use PowerNet MIB OIDs to manage (monitor, configure, control and test) a UPS through its PowerNet Adapter or PowerNet Agent.

#### **Overview**

The PowerNet MIB OIDs you can use to manage a UPS fall into eight categories under the heading of **[ups]**:

- 1) Select **[product]** under **[apc]**.
- 2) Then select **[hardware]**.
- 3) Then select **[ups]** to list the eight OID categories.

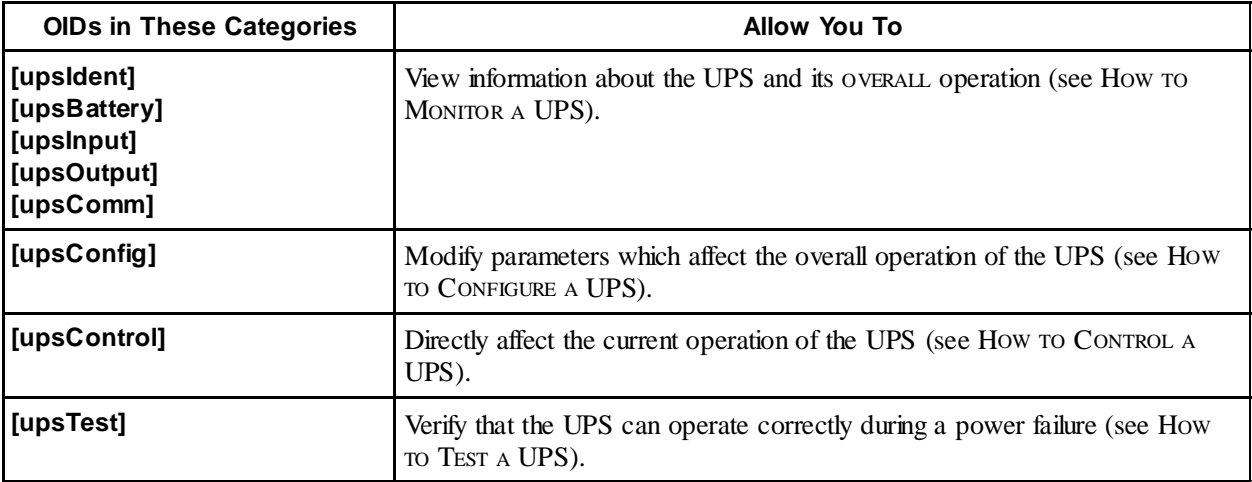

How many of the OIDs in these eight **[ups]** OID categories you can actually use to manage a UPS depends on how that UPS connects to the network. Also, within these categories two types of OIDs can exist: Simplesignalling (**[upsBasic]**) OIDs and smart-signalling (**[upsAdv]**) OIDs. For a PowerNet Agent, the type of signalling used for the connection between the Agent and the UPS does affect what OIDs you can use.

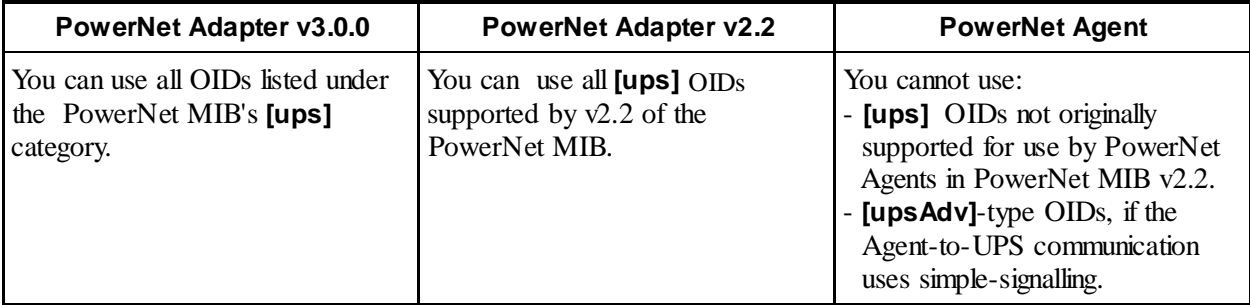

#### <span id="page-13-0"></span>**How to Monitor a UPS**

You use **GETs** (SNMP read commands) to PowerNet MIB OIDs to monitor (view information about) the UPS. However, not every PowerNet MIB OID will respond to a **GET** with useful information. For example, if you use a **GET** with any **[upsControl]** OID, the returned value simply tells you that the related control action was not taken by the UPS: A **GET** to **[upsAdvControlFlashAndBeep]** receives a **noFlashAndBeep** response; A **GET** to **[upsAdvControlRebootUps]** receives a **noRebootUps** response.

However, most PowerNet MIB categories have OIDs which you can use to view information about the UPS operation. With few exceptions, these OIDs respond to **GETs**, but not to **SETs**: You can view (**GET**) information about UPS operation, but you cannot affect (**SET**) that operation.

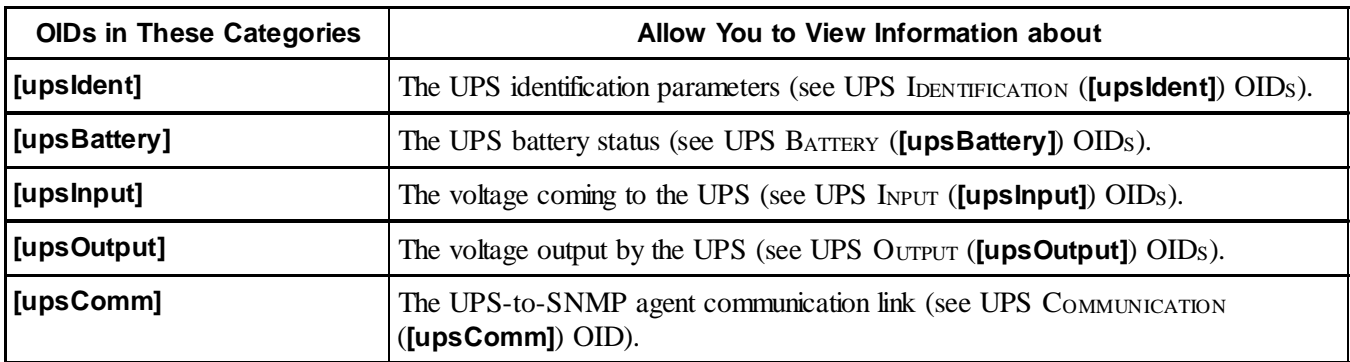

#### **UPS Identification (**[upsIdent]**) OIDs**

The **[upsIdent]** category has five OIDs which identify UPS identification parameter values: Four read-only OIDs which report factory-preset values, and one OID which reports the name used for the UPS, a name you can define using a **SET**.

You can access all five OIDs through any PowerNet Adapter or PowerNet Agent which connects to the UPS through a smart-signalling cable. For a PowerNet Agent which connects to the UPS through a simple-signalling cable, you can only use the two **[upsBasicIdent]** OIDs.

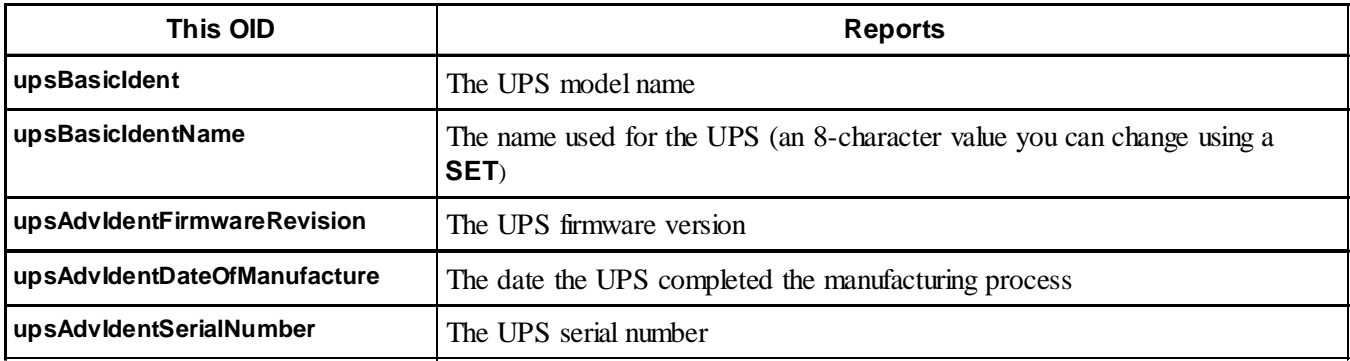

## **UPS Battery (**[upsBattery]**) OIDs**

The **[upsBattery]** category has nine OIDs which provide UPS battery status information: Eight read-only OIDs, and one OID which reports when the battery was last replaced, a value you can define using a **SET**.

You can access all nine OIDs through any PowerNet Adapter, or through a PowerNet Agent which connects to the UPS through a smart-signalling cable. For a PowerNet Agent which connects to the UPS through a simple-signalling cable, you can only use the three **[upsBasicBattery]** OIDs.

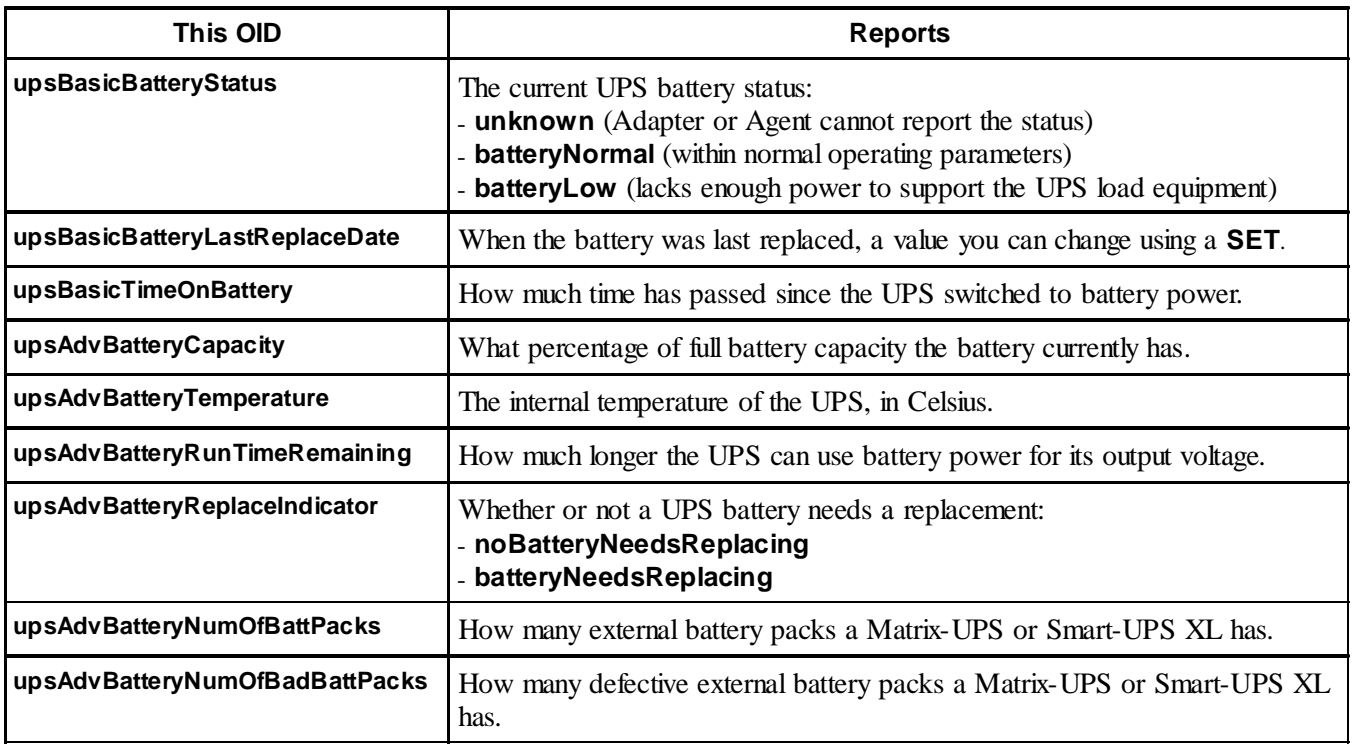

#### **UPS Communication (**[upsComm]**) OID**

This category has a single read-only OID which you can access through any Adapter. You cannot use this OID with a PowerNet Agent.

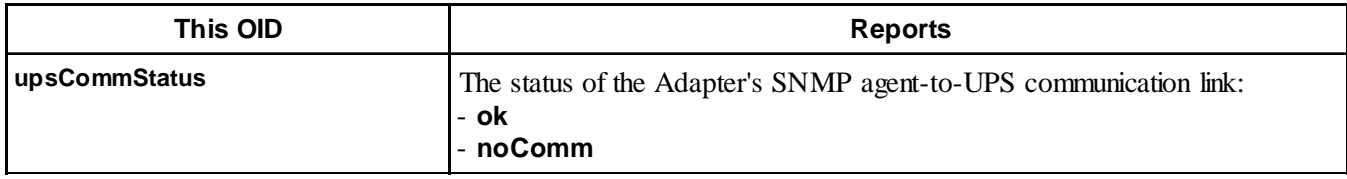

<span id="page-14-0"></span>

#### <span id="page-15-0"></span>**UPS Input (**[upsInput]**) OIDs**

The **[upsInput]** category has six read-only OIDs which provide information about the UPS input (utility line) voltage.

You can access all six OIDs through any PowerNet Adapter, or through a PowerNet Agent which connects to the UPS through a smart-signalling cable. For a PowerNet Agent which connects to the UPS through a simple-signalling cable, you can only use the **[upsBasicInputPhase]** OID.

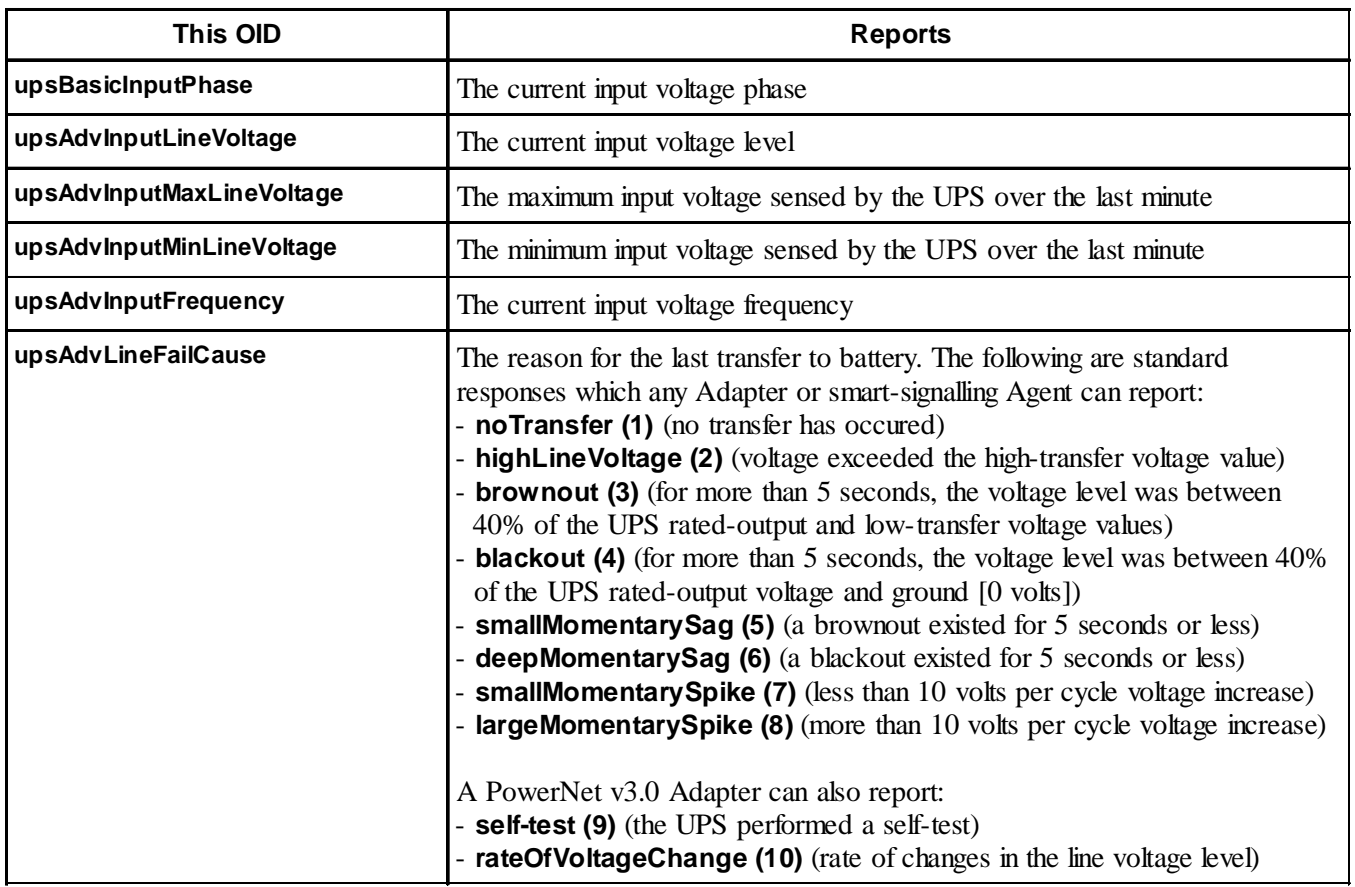

See HOW TO CONFIGURE A UPS for information about the rated-output, high-transfer and low-transfer voltage values cited in the above table's descriptions of the **[upsAdvLineFailCause]** OID values.

<span id="page-16-0"></span>

#### **UPS Output (**[upsOutput]**) OIDs**

The **[upsOutput]** category has six read-only OIDs which provide information about the UPS input (utility line) voltage.

You can access all six OIDs through any PowerNet Adapter. A PowerNet Agent which connects to the UPS through a smart-signalling cable can use all the OIDs except one: **[upsAdvOutputCurrent]**. For a PowerNet Agent which connects to the UPS through a simple-signalling cable, you can only use the two **[upsBasicOutput]** OIDs.

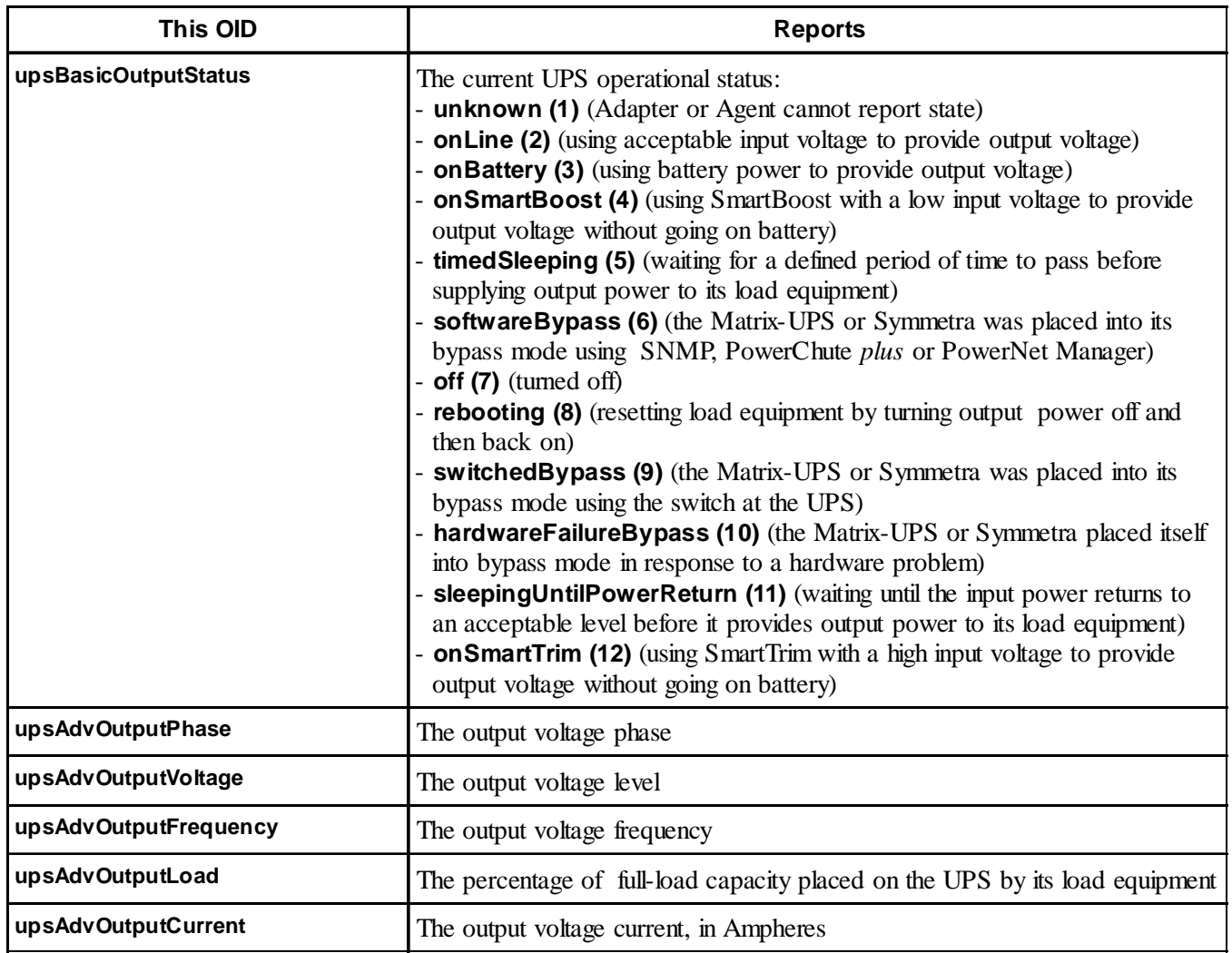

See HOW TO CONTROL A UPS for information about how to use SNMP to get a UPS to perform the operations identified in the above table's descriptions of the **[upsAdvOutputStatus]** OID values.

#### <span id="page-17-0"></span>**UPS Output (**[upsOutput]**) OIDs**

The **[upsOutput]** category has six read-only OIDs which provide information about the UPS input (utility line) voltage.

You can access all six OIDs through any PowerNet Adapter. A PowerNet Agent which connects to the UPS through a smart-signalling cable can use all the OIDs except one: **[upsAdvOutputCurrent]**. For a PowerNet Agent which connects to the UPS through a simple-signalling cable, you can only use the two **[upsBasicOutput]** OIDs.

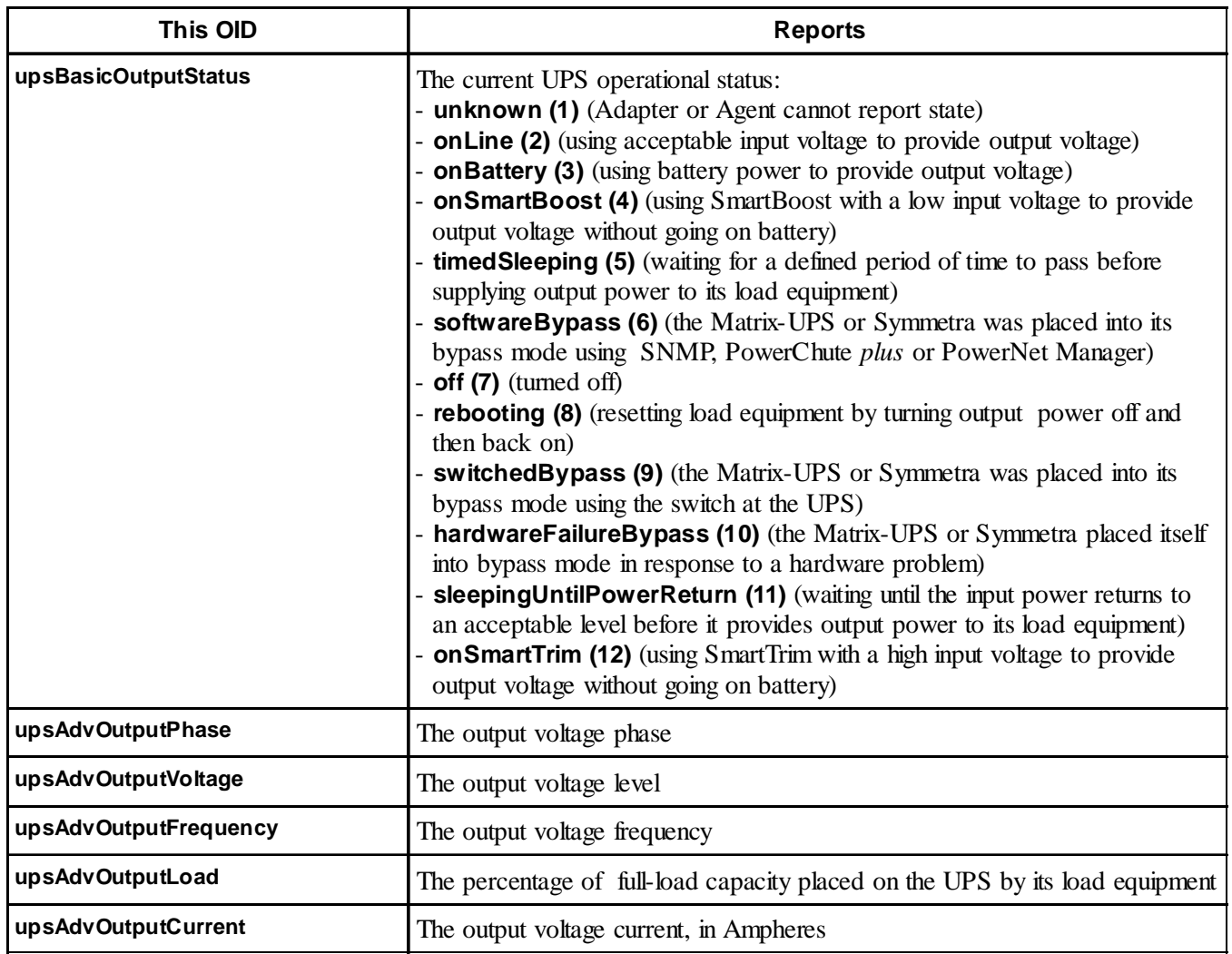

See HOW TO CONTROL A UPS for information about how to use SNMP to get a UPS to perform the operations identified in the above table's descriptions of the **[upsAdvOutputStatus]** OID values.

#### <span id="page-18-0"></span>**19 19 Example 19 PowerNet<sup>®</sup> SNMP Management Information Base (MIB) v3.0.0: Reference Guide 19**

You can use **SETs** (SNMP write commands) to PowerNet MIB **[upsControl]** OIDs to directly affect the current operation of the UPS. When you use a **GET** with any **[upsControl]** OID, the returned value simply tells you that the control action was not taken. For example, a **GET** to **[upsAdvControlFlashAndBeep]** receives a **noFlashAndBeep** response.

Which **[upsControl]** OIDs you can use depends on how the UPS connects to the network.

All Adapters, and PowerNet Agents which use smart-signalling to connect with the UPS, can use **SETs** to the following OIDs. However, the **[upsAdvControlUpsOff]** OID has a value (**turnUpsOffGracefully**) you can only use with a PowerNet 3.0 Adapter.

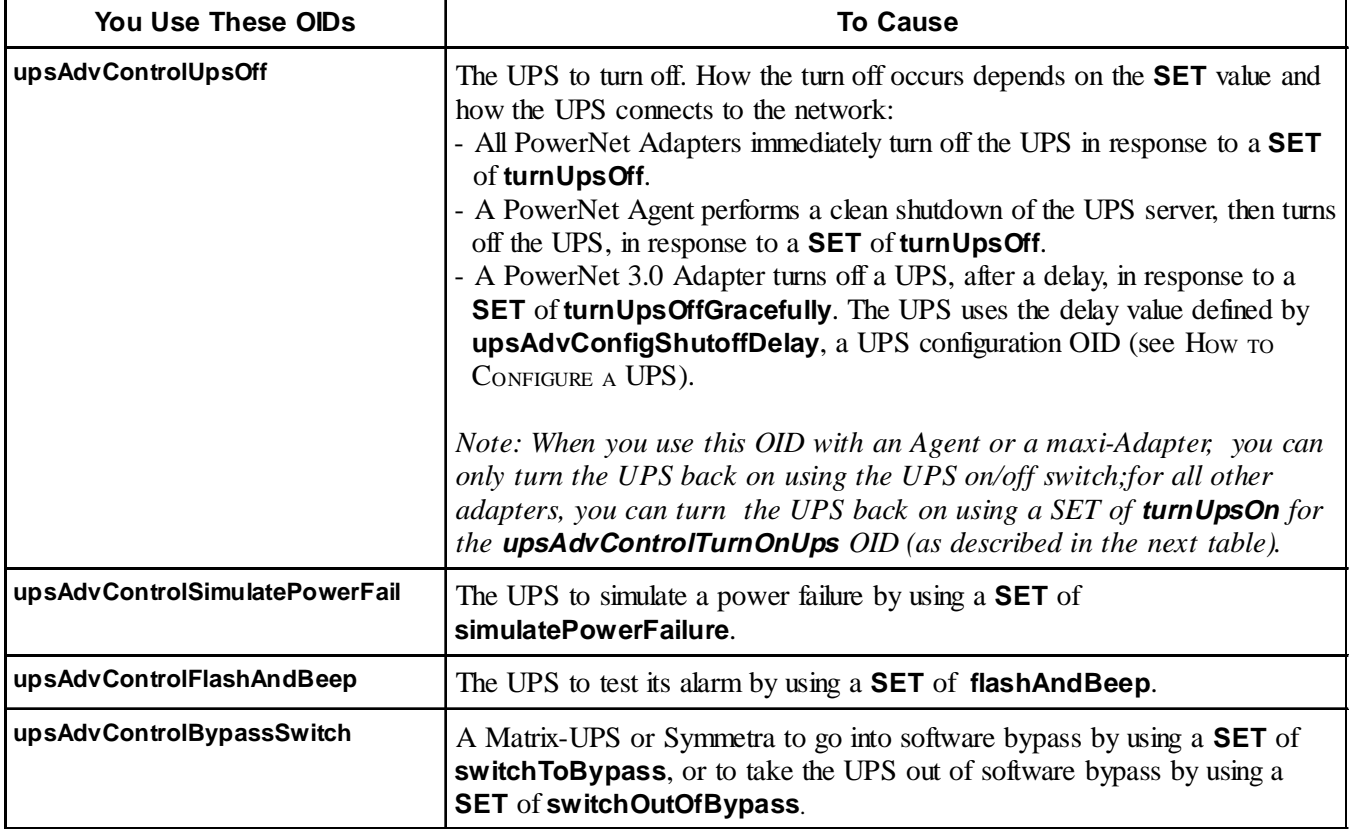

Any PowerNet Adapter can use **SETs** to the following OIDs, with one exception: Maxi-Adapters cannot use the **[upsAdvControlTurnOnUps]** OID to turn a UPS back on. You can only turn the maxi-Adapter's UPS back on using the UPS on/off switch. Also, two OIDs, as noted in the table, have values you can only use with a PowerNet 3.0 Adapter.

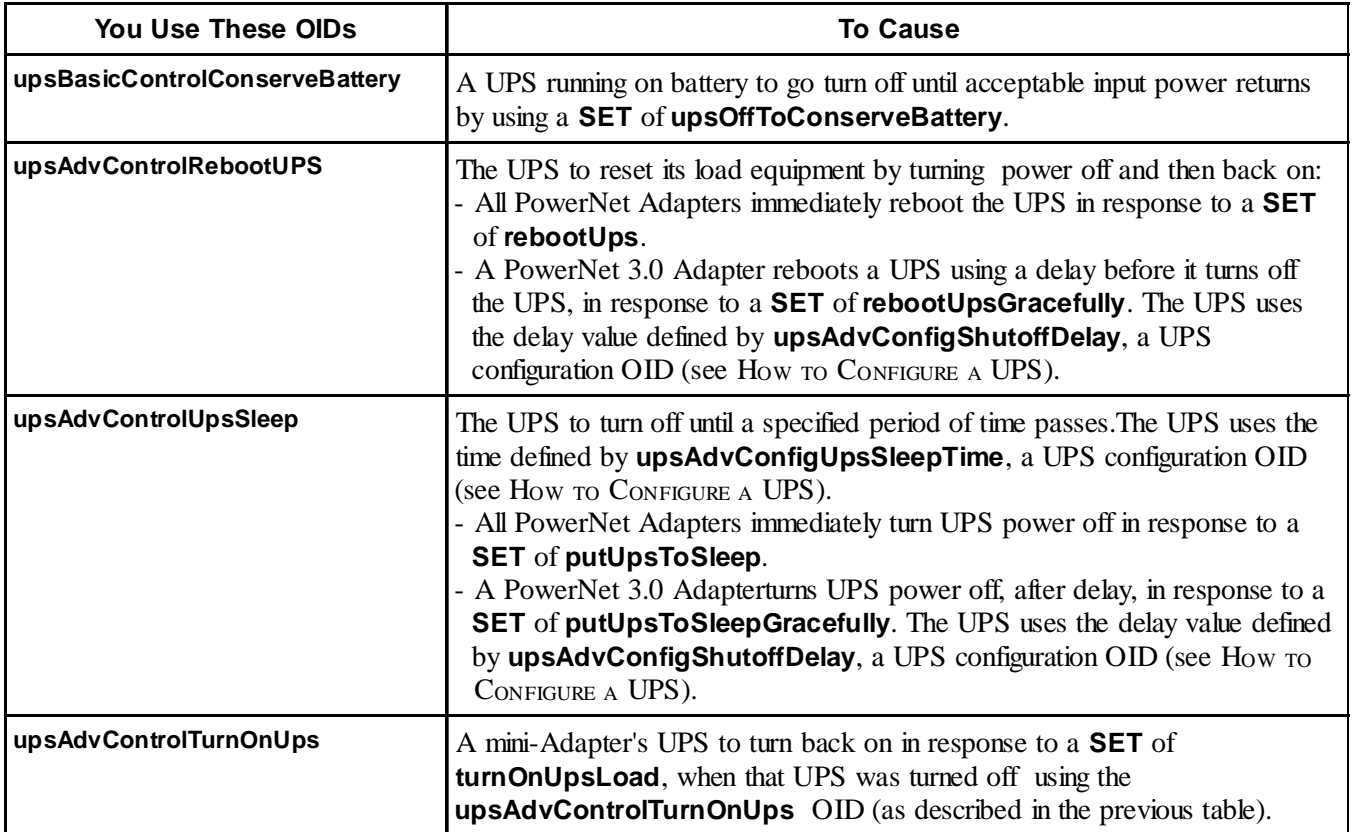

#### <span id="page-20-0"></span>**How to Configure a UPS**

You can use **GETs** and **SETs** (SNMP read and write commands) to the PowerNet MIB **[upsConfig]** OIDs to define how the UPS will respond to specific operating conditions. A **GET** will tell you the current setting for an OID; A **SET** allows you to change that setting.

All Adapters can use **SETs**, with two exceptions: You only use **GETs** with the **[upsBasicConfigNumDevices]**, **{upsAdvConfigDipSwitchSetting}** and **{upsAdvConfigAllowedSetTable}** OIDs. A basic-signalling PowerNet Agent can only use the OIDs involved with defining the load equipment; a smart-signalling Agent can use all but five of the OIDs, as noted in the table.

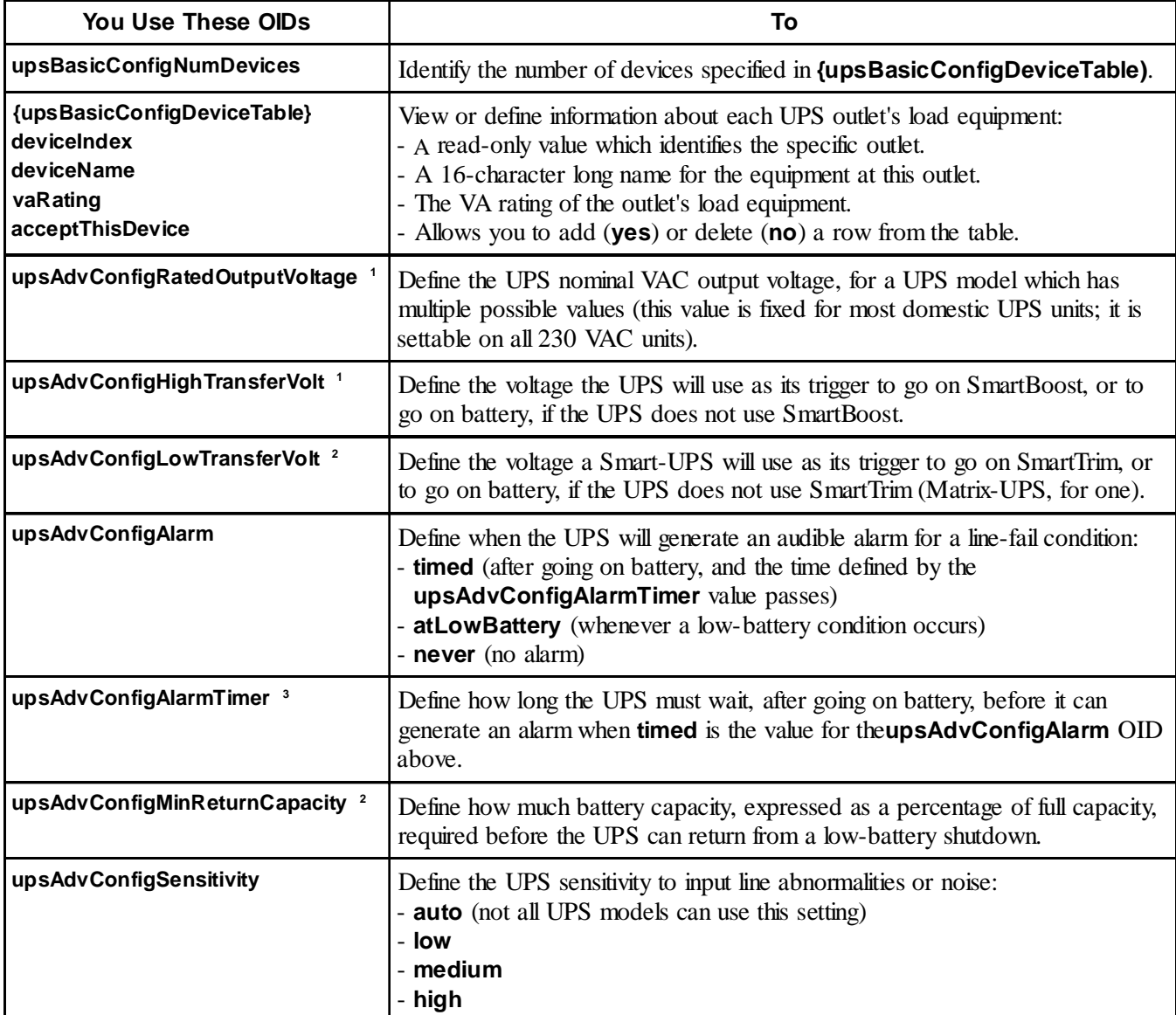

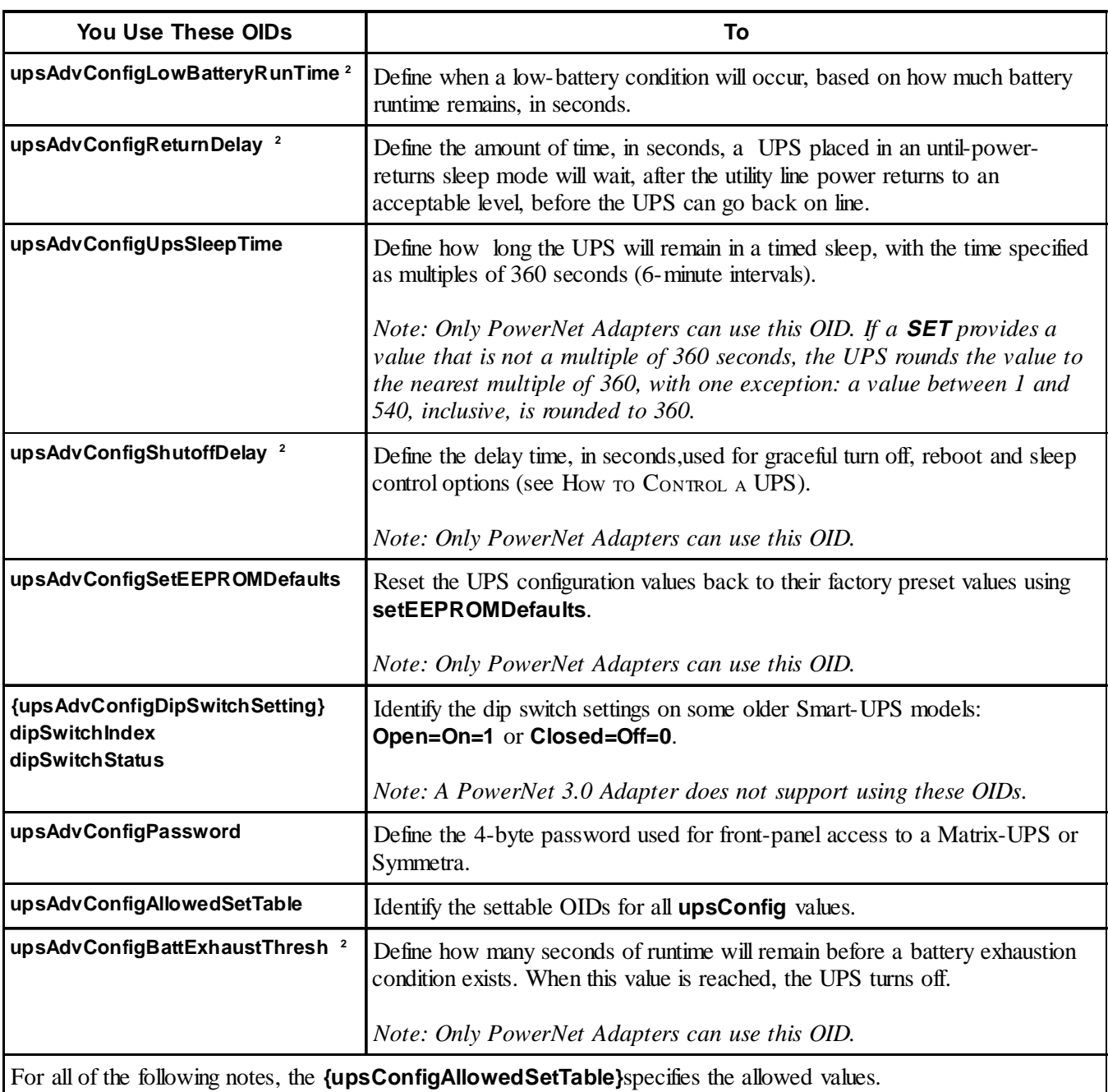

**<sup>1</sup>** If a **SET** provides an unsupported value, the UPS interprets the value as the next lowest allowed value. If the value is less than the lowest allowable value, the lowest allowed value is used.

**<sup>2</sup>** If a **SET** provides an unsupported value, the UPS interprets the value as the next highest allowed value. If

the value is higher than the highest allowable value, the highest allowed value is used.

**<sup>3</sup>** If a **SET** provides an unsupported value, the UPS ignores the **SET**.

#### <span id="page-22-0"></span>**23 Demand ProverNet<sup>®</sup> SNMP Management Information Base (MIB) v3.0.0: Reference Guide** 23

#### **How to Test a UPS**

You can use **SETs** (SNMP write commands) to PowerNet MIB **[upsConfig]** OIDs to cause a UPS to perform selftests and runtime calibrations. You can use **GETs** (SNMP write commands) to some OIDs to view current values.

Adapters can use the following OIDs, with two exceptions: Only a smart-signalling PowerNet Agent can use the selftest and runtime calibration date OIDs. A basic-signalling PowerNet Agent cannot use any of the OIDs; a smartsignalling Agent can use all but two of the OIDs, as noted in the table.

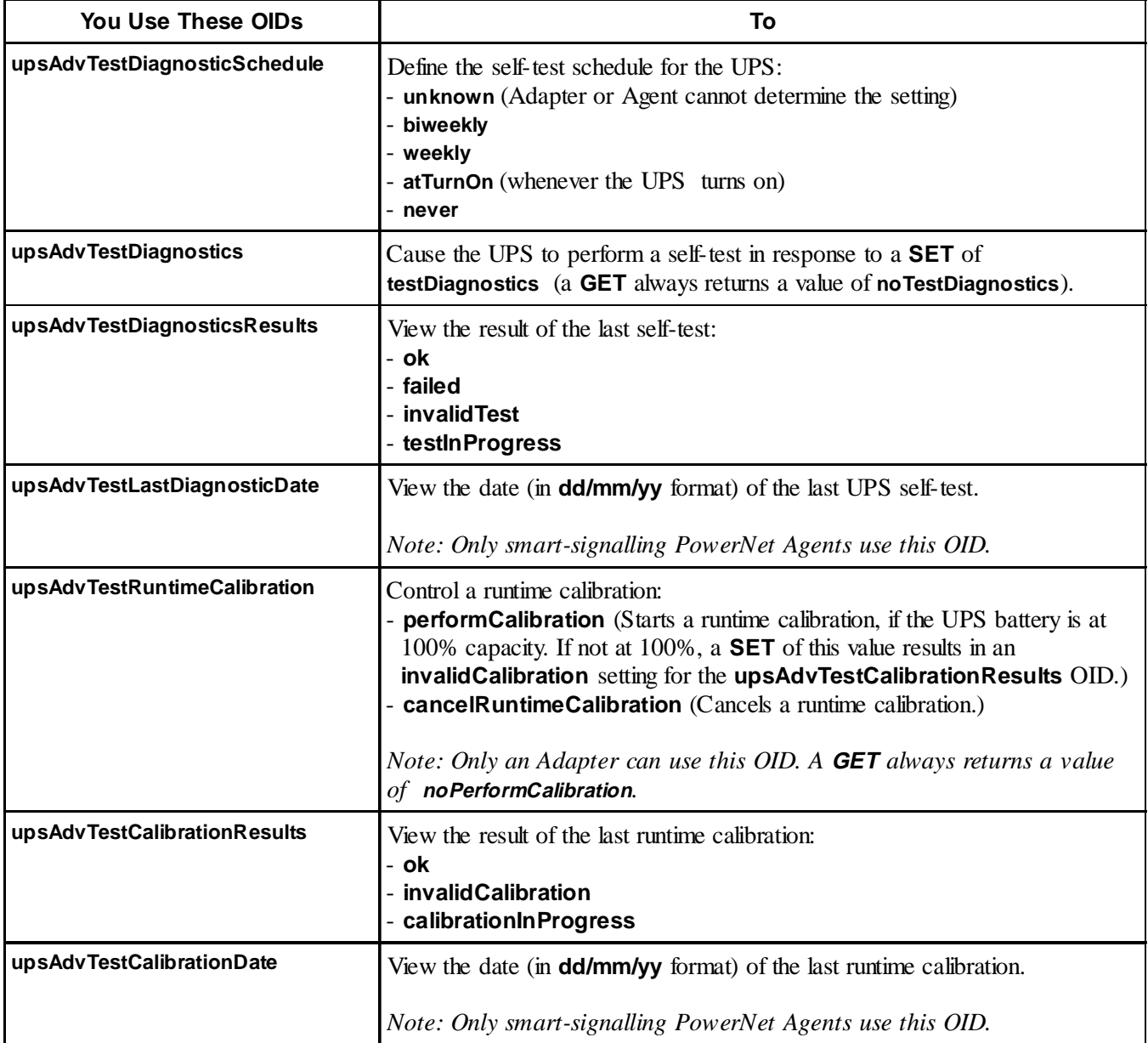

<span id="page-23-0"></span>

# **Chapter 4:**

#### **How to Manage a Measure-UPS**

This chapter describes how to use PowerNet MIB OIDs to manage (monitor, configure, control and test) a Measure-UPS I, or SmartSlot Measure-UPS II, through its PowerNet Adapter or PowerNet Agent.

#### **Overview**

The Measure-UPS I and SmartSlot Measure-UPS II are environmental-measuring accessories used with Smart-UPS, Matrix-UPS, and Symmetra *PowerArray* models. Both have built in temperature and humidity sensors, and support four contact-closure inputs that can monitor a wide variety of devices (such as smoke and fire sensors, or the open/closed condition of doors).

The PowerNet MIB OIDs you can use to manage a Measure-UPS fall into two categories under the heading of **[measureUps]**:

- 1) Select **[product]** under **[apc]**.
- 2) Then select **[hardware]**.
- 3) Then select **[measureUps]** to list the two OID categories.

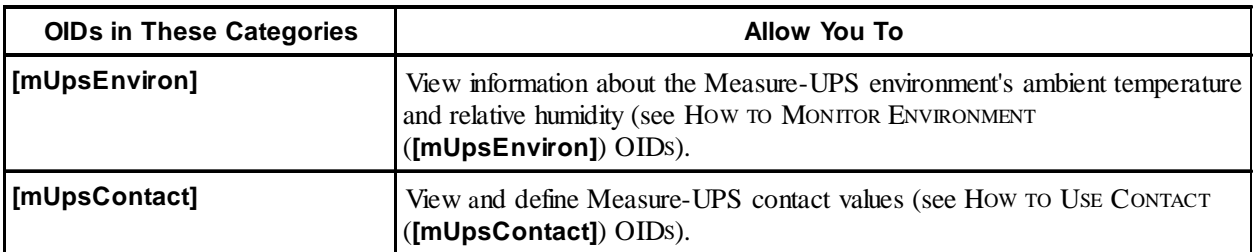

#### **How to Monitor Environment (**[mUpsEnviron]**) OIDs**

A Measure-UPS can monitor an environment's ambient temperature and relative humidity. You can use two read-only **[mUpsEnviron]** OIDs to view those temperature and humidity values.

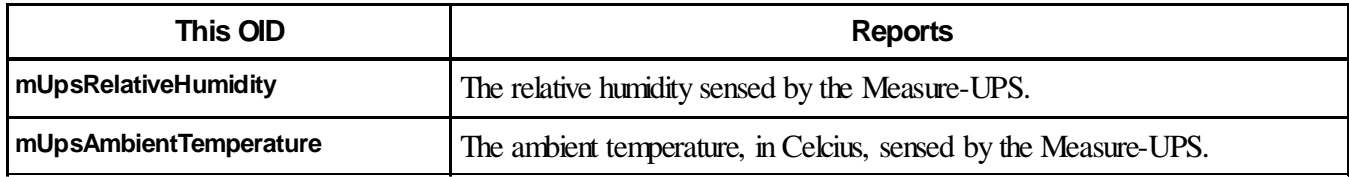

<span id="page-24-0"></span>**25 Demand ProverNet<sup>®</sup> SNMP Management Information Base (MIB) v3.0.0: Reference Guide** 25

## **How to Use Contact (**[mUpsContact]**) OIDs**

A Measure-UPS can have up to four contact sensors. Each sensor provides an open contact condition and a closed contact condition.

You can use the following **[mUpsContact]** OIDs to view the current contact sensor values, and to change some of those values.

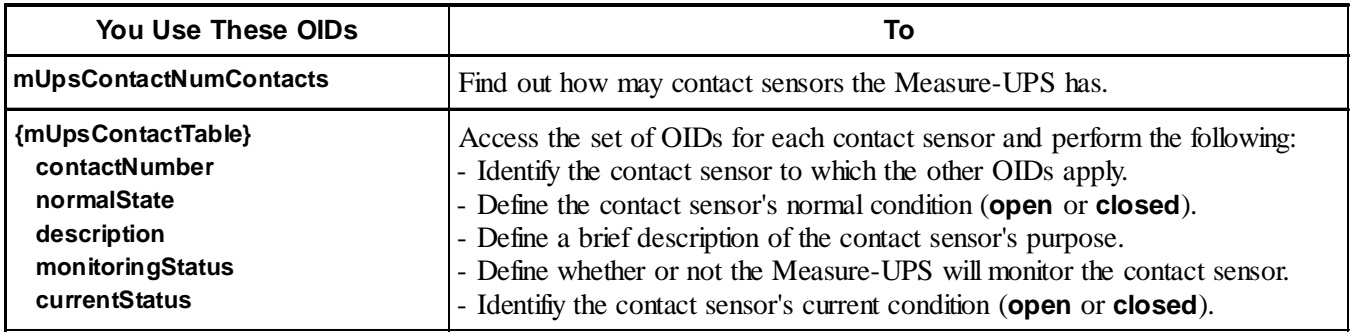

# <span id="page-25-0"></span>**Chapter 5:**

#### **How to Manage a MasterSwitch**

This chapter describes how to use PowerNet MIB OIDs to manage (monitor, configure, control and test) a MasterSwitch.

#### **Overview**

A MasterSwitch can connect directly to the network without using a PowerNet Adapter or Agent. The MasterSwitch has its own SNMP agent which allows you to use SNMP to manage the MasterSwitch or any of its eight relaycontrolled outlets.

The PowerNet MIB OIDs you can use to manage a MasterSwitch fall into five categories under the heading of **[masterswitch]**:

- 1) Select **[product]** under **[apc]**.
- 2) Then select **[hardware]**.
- 3) Then select **[masterswitch]** to list the five OID categories.

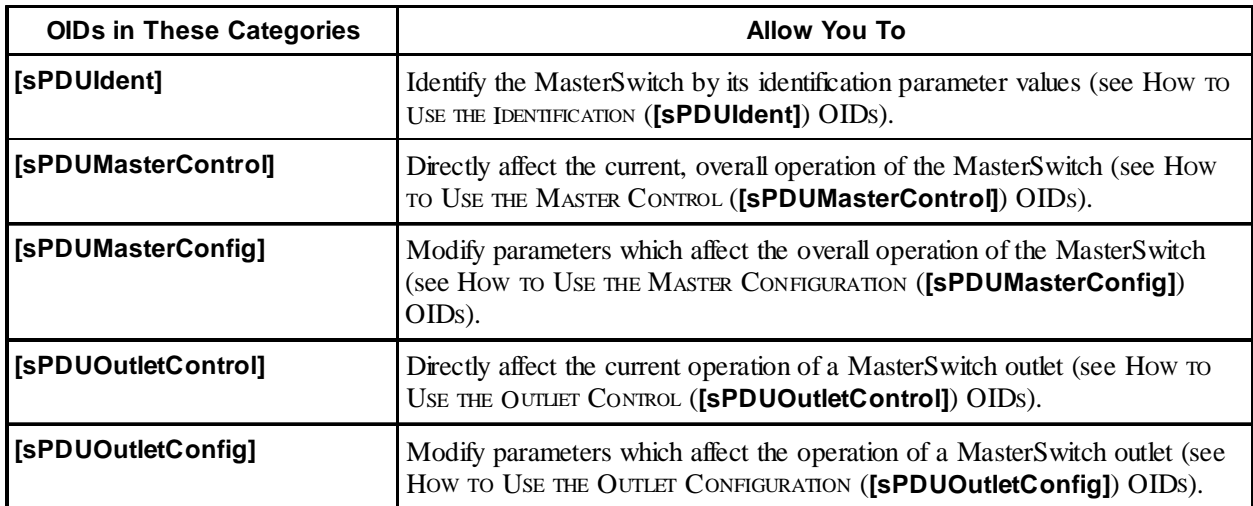

## <span id="page-26-0"></span>**How to Use the Identification (**[sPDUIdent]**) OIDs**

The **[sPDUIdent]** category has five read-only OIDs which identify MasterSwitch identification parameter values.

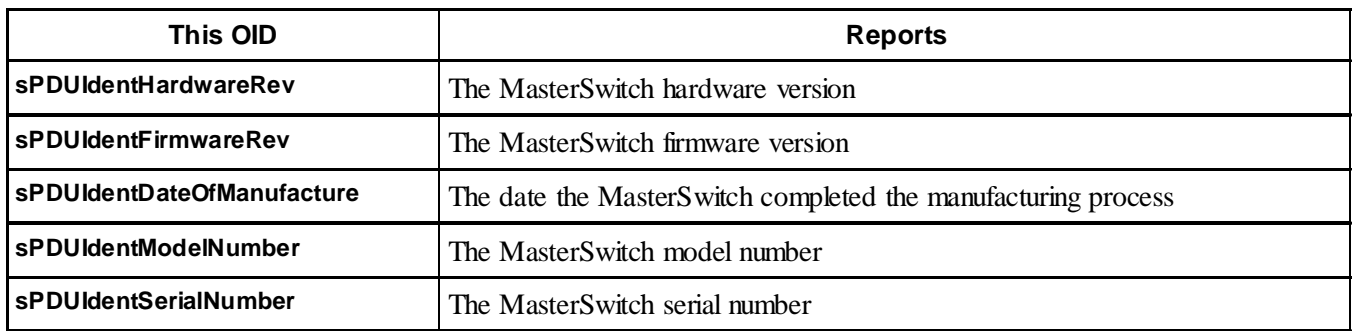

#### **How to Use the Master Control (**[sPDUMasterControl]**) OIDs**

The **[sPDUMasterControl]** category has three OIDs: Two OIDs respond to **GETs** with information about all eight outlets; the third OID uses **SETs** to directly affect the operation of all outlets at the same time.

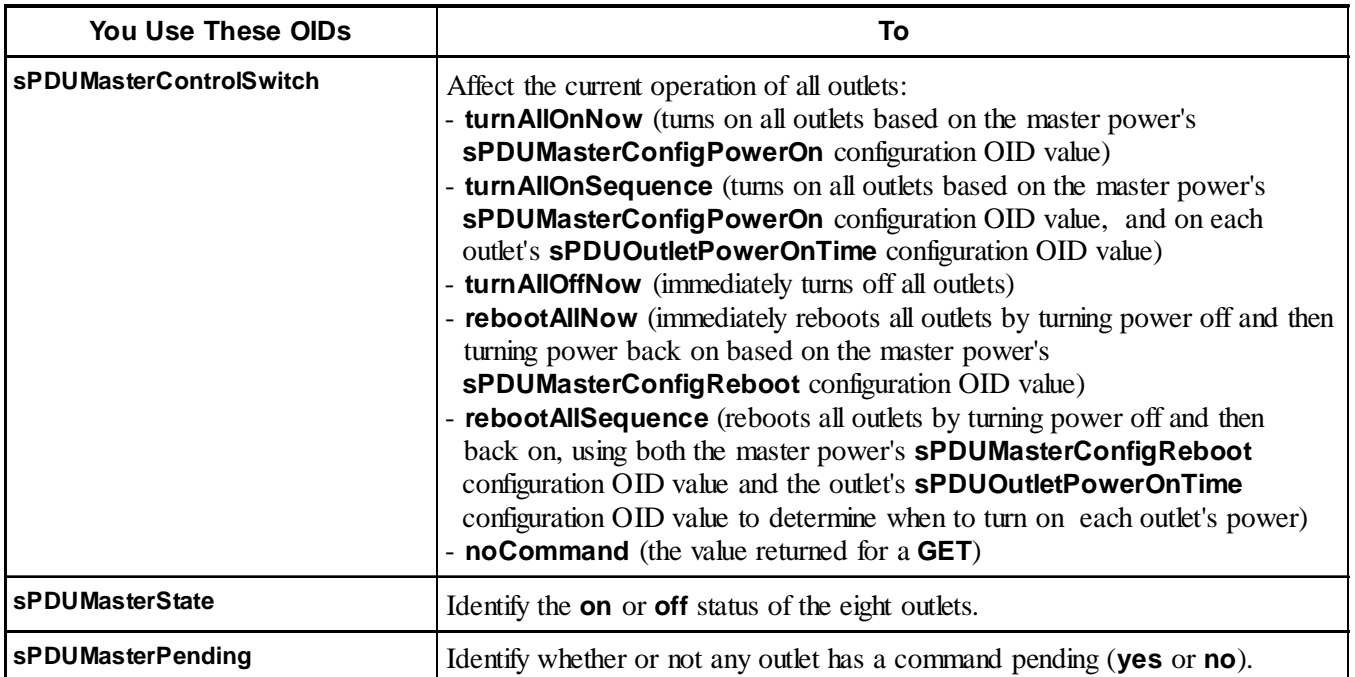

For information on the [sPDUMasterConfigReboot] and [sPDUMasterConfigPowerOn] OIDs, see How TO USE THE MASTER CONFIGURATION (**[sPDUMasterConfig]**) OIDS; for information on the **[sPDUMasterConfigReboot]** and **[sPDUOutletPowerOnTime]** OID, see HOW TO USE THE OUTLET CONFIGURATION (**[sPDUOutletConfig]**) OIDS.

<span id="page-27-0"></span>

## **How to Use the Master Configuration (**[sPDUMasterConfig]**) OIDs**

The **[sPDUMasterConfig]** category has three OIDs which allow you to use **SETs** to define two overall operational values, and a name for the MasterSwitch.

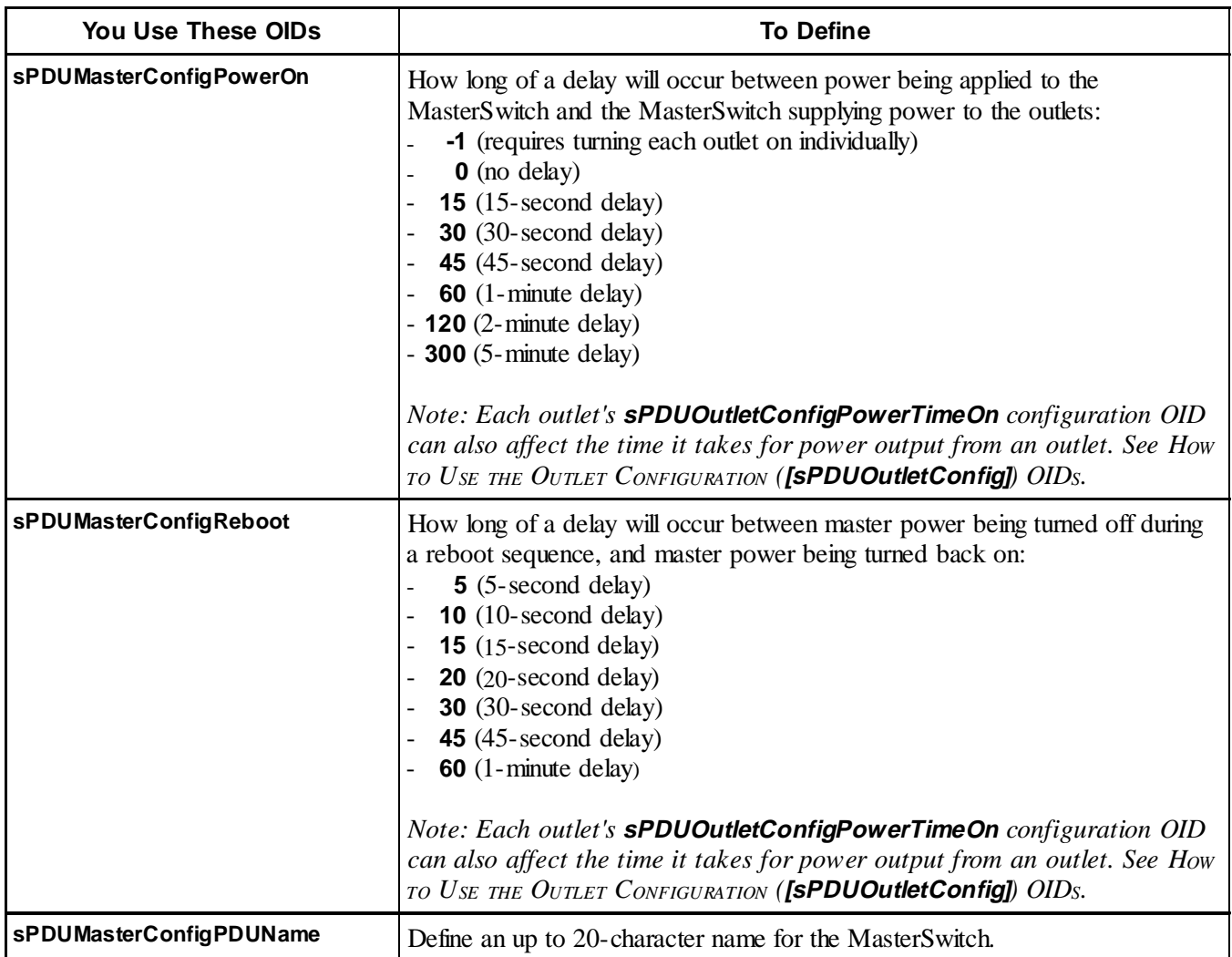

For information on the [sPDUOutletPowerOnTime] OID, see How TO USE THE OUTLET CONFIGURATION (**[sPDUOutletConfig]**) OIDS.

<span id="page-28-0"></span>**29 Demand ProverNet<sup>®</sup> SNMP Management Information Base (MIB) v3.0.0: Reference Guide** 29

## **How to Use the Outlet Control (**[sPDUOutletControl]**) OIDs**

The **[sPDUOutletControl]** category has a read-only OID and a tabled set of OIDs.

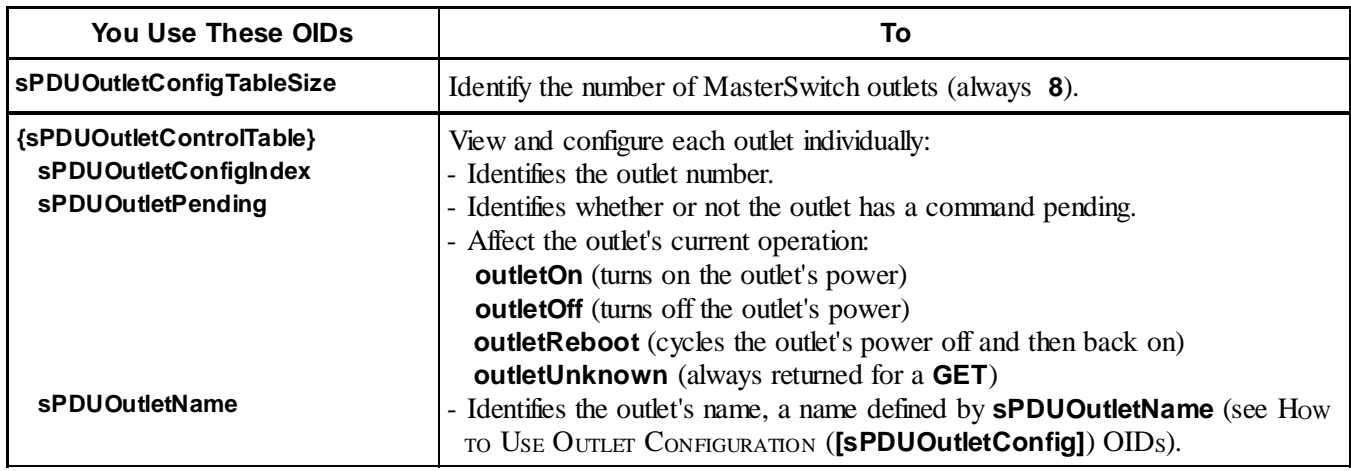

## **How to Use the Outlet Configuration (**[sPDUOutletConfig]**) OIDs**

The **[sPDUOutletConfig]** category has a read-only OID and a tabled set of OIDs.

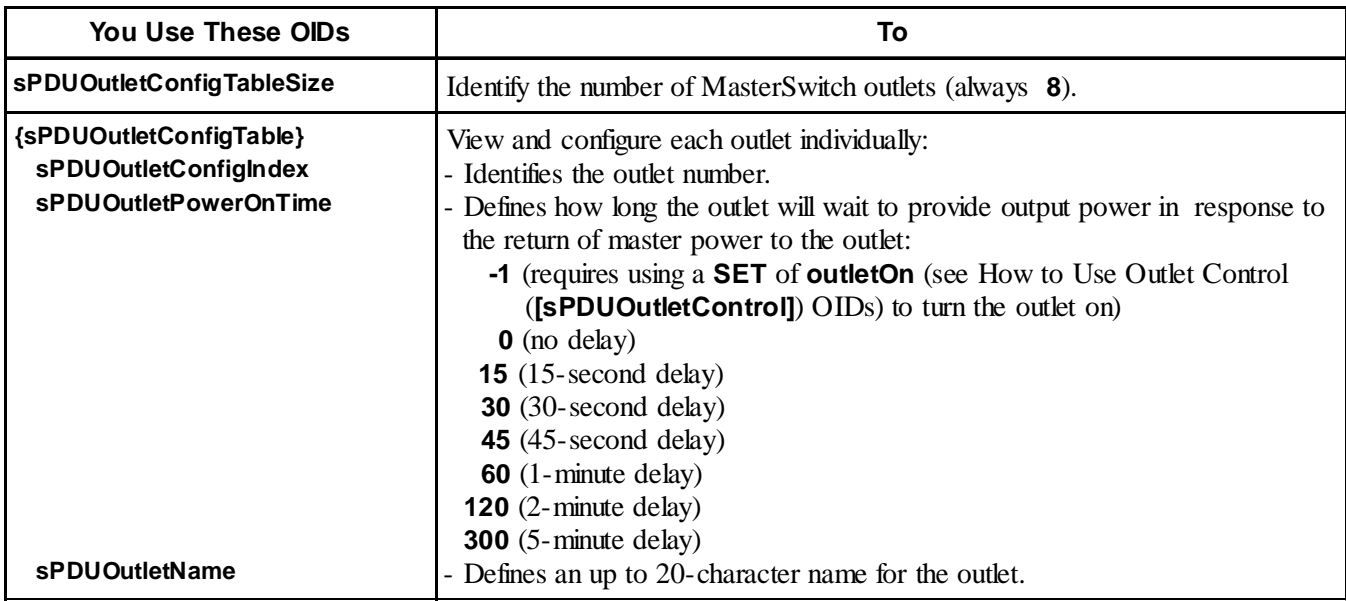

<span id="page-29-0"></span>

# **Chapter 6:**

#### **How to Download New Code to A PowerNet Adapter**

This chapter describes how to use PowerNet MIB OIDs to download new agent code to a PowerNet SNMP 3.0 Adapter.

#### **Overview**

When APC releases new agent code for the PowerNet 3.0 Adapter, you can use SNMP to download the new code. To access the PowerNet MIB OIDs you use to download new code, select **[apcmgmt]** under **[apc]**. Two categories will appear: **[mconfig]** and **[mcontrol]**.

#### **The** [mcontrol] **OID**

This category has only one OID: **mcontrolRestartAgent**. You use a **SET** of **LoadandExecuteNewAgent (3)** to this OID to download new code.

#### **The** [mconfig] **OIDs**

You use two **[mconfig]** OIDs to define the TFTP server and view the results of a download.

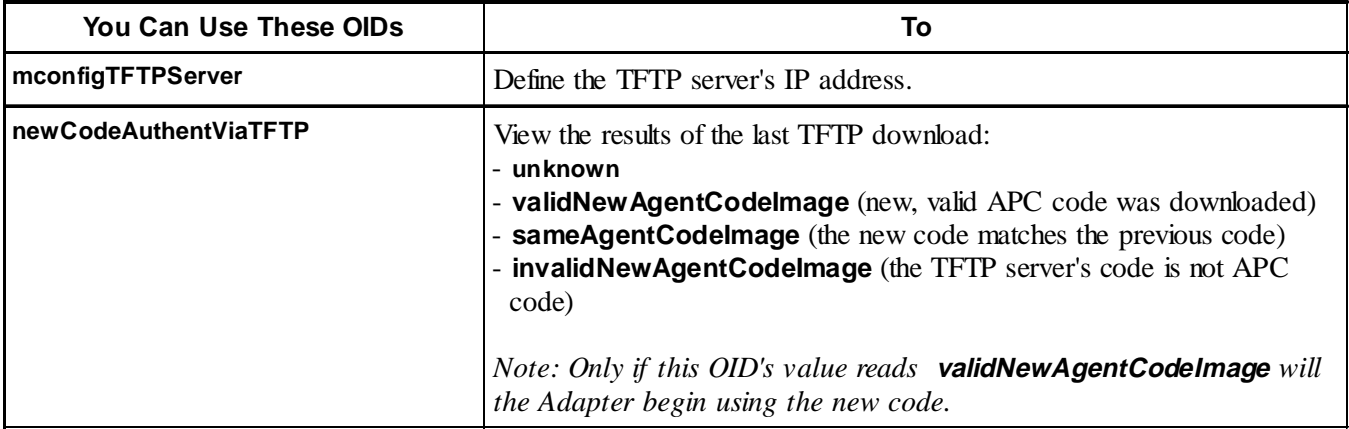

# <span id="page-30-0"></span>**Chapter 7:**

#### **PowerNet MIB Traps**

This chapter describes the PowerNet MIB traps a PowerNet Adapter, PowerNet Agent or MasterSwitch can send to an NMS to alert the NMS that a specific event has occurred. It also describes how to define which NMSs can receiver those traps (see How to Define Trap Receivers).

#### **Overview**

The PowerNet MIB 3.0 supports sending seventy-eight APC enterprise-specific traps (the PowerNet MIB 2.2 supported only 32 traps). Each trap has a severity level:

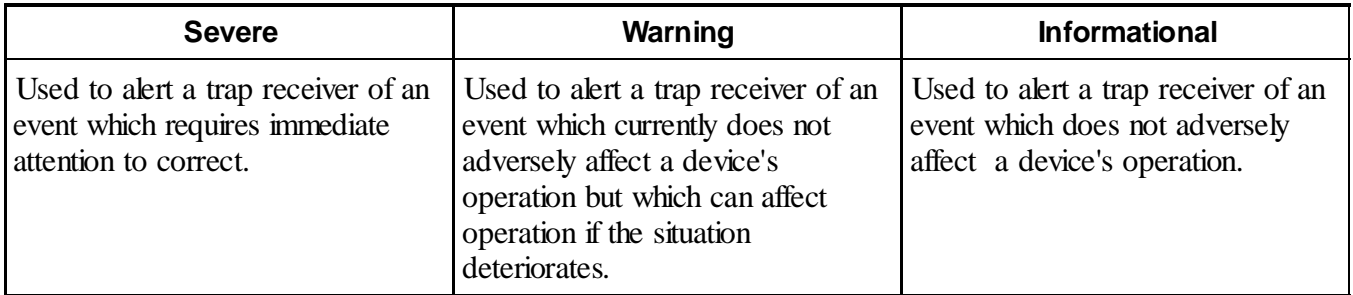

However, even a PowerNet 3.0 Adapter cannot generate all seventy-eight traps: Some traps report MasterSwitch events, and a MasterSwitch has its own SNMP agent. Also, because a device can send a trap does not mean a Network Management Station (NMS) will receive the trap: By default, all Adapters, Agents, and MasterSwitches come without having any trap receivers defined. Until at least one of the four trap receiver definitions exists, traps, essentially, go nowhere (see HOW TO DEFINE TRAP RECEIVERS).

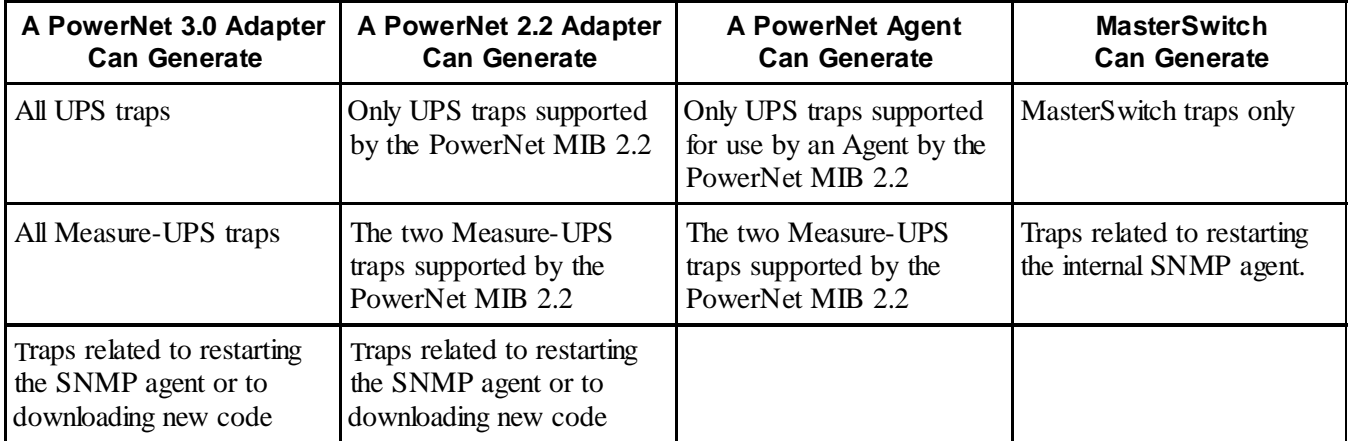

<span id="page-31-0"></span>

#### **How to Define Trap Receivers**

Each Adapter, Agent, and MasterSwitch can send traps to up to four trap receivers. You define an NMS as a trap receiver using that NMS's IP address. You can also define other values for each trap receiver. For example, the password (community string) that traps sent to a specific trap receiver must use.

To access the PowerNet MIB OIDs you can use to define a trap receiver:

- 1) Select **[apcmgmt]** under **[apc]**.
- 2) Then select **[mconfig]**.

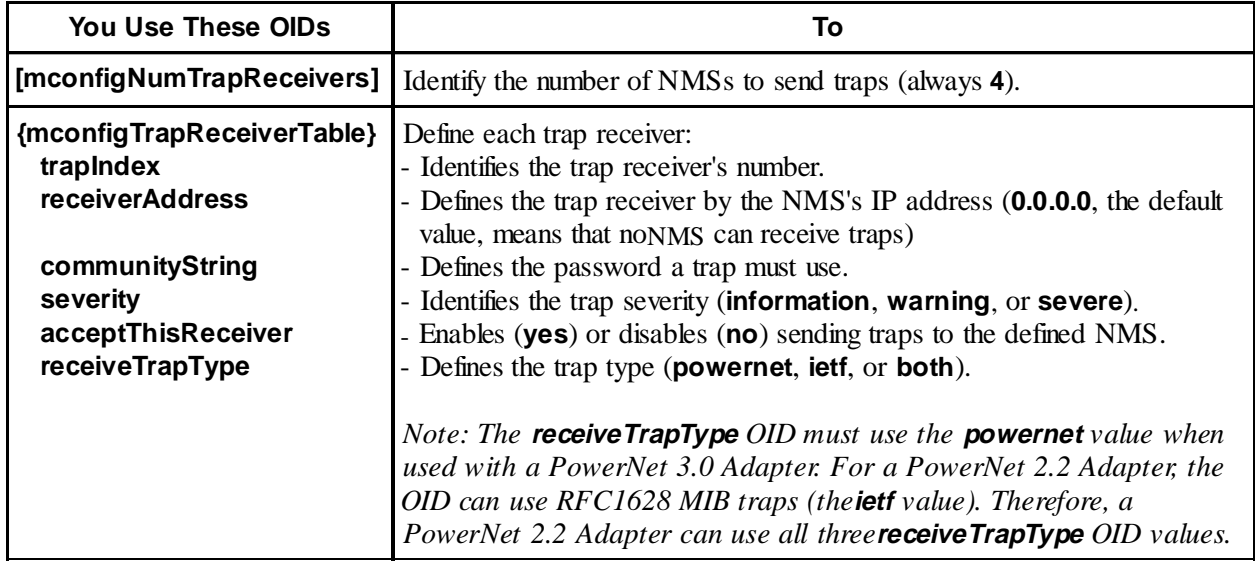

#### **PowerNet MIB Trap Definitions**

A MasterSwitch can generate MasterSwitch traps and traps related to restarting the device's internal SNMP agent.

A PowerNet 3.0 Adapter can generate all of the UPS, Measure-UPS, and Adapter traps, including traps related to downloading new agent code or restarting current agent code. A PowerNet 2.2 Adapter or a PowerNet Agent can only generate UPS and Measure-UPS traps supported by the PowerNet MIB 2.2 (traps 1 through 32). In addition, a PowerNet Agent can only generate the PowerNet MIB 2.2 traps for events an Agent can perform. For example, an Agent never generates a **upsSleeping** trap because an Agent cannot put a UPS to sleep.

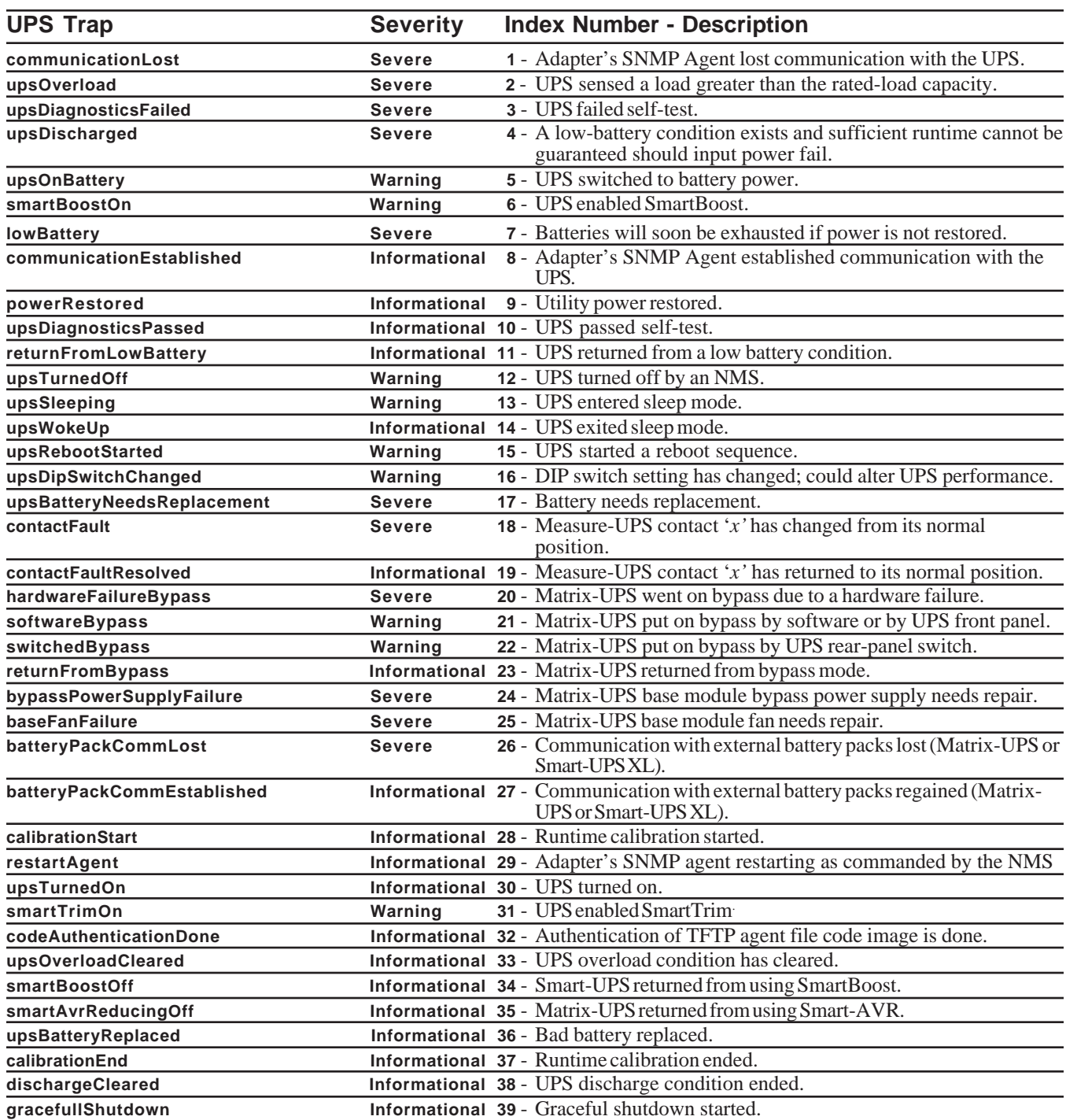

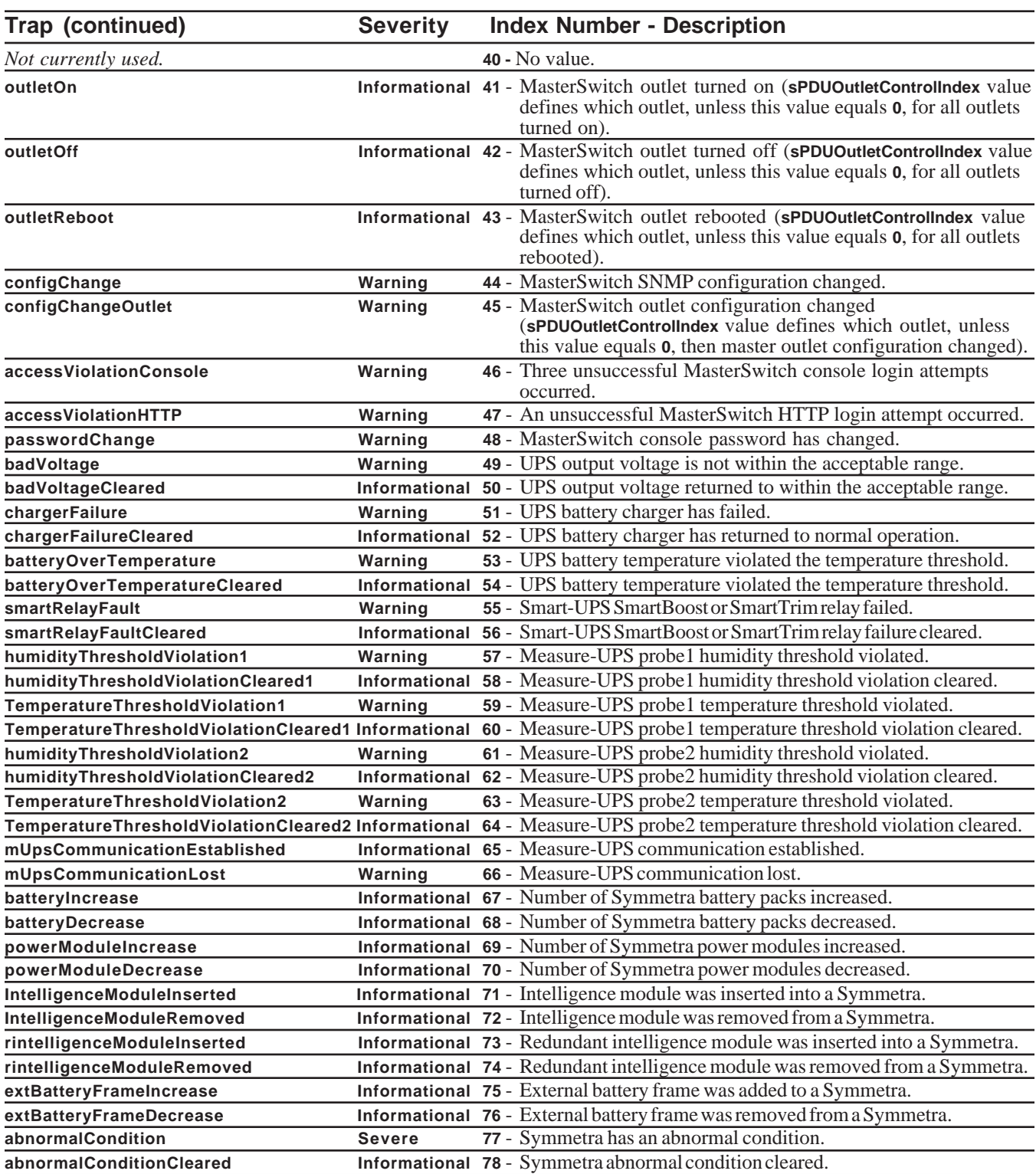

The last two traps listed in the previous table have subtraps which define what Symmetra *Power Array* abnormal condition has occurred (for the **abnormalConditionCleared** trap), or what condition was cleared (for the **abnormalConditionCleared** trap).

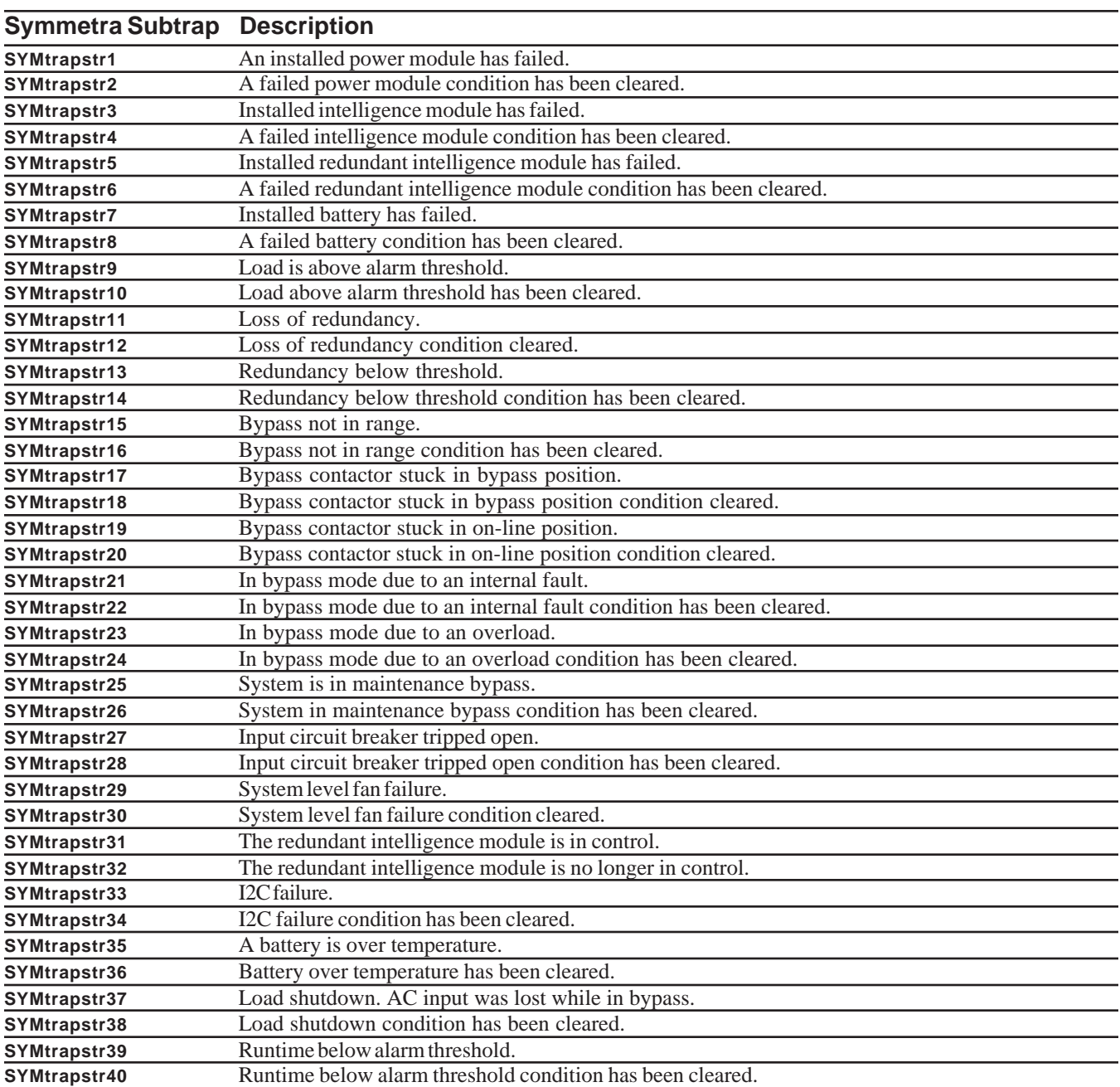

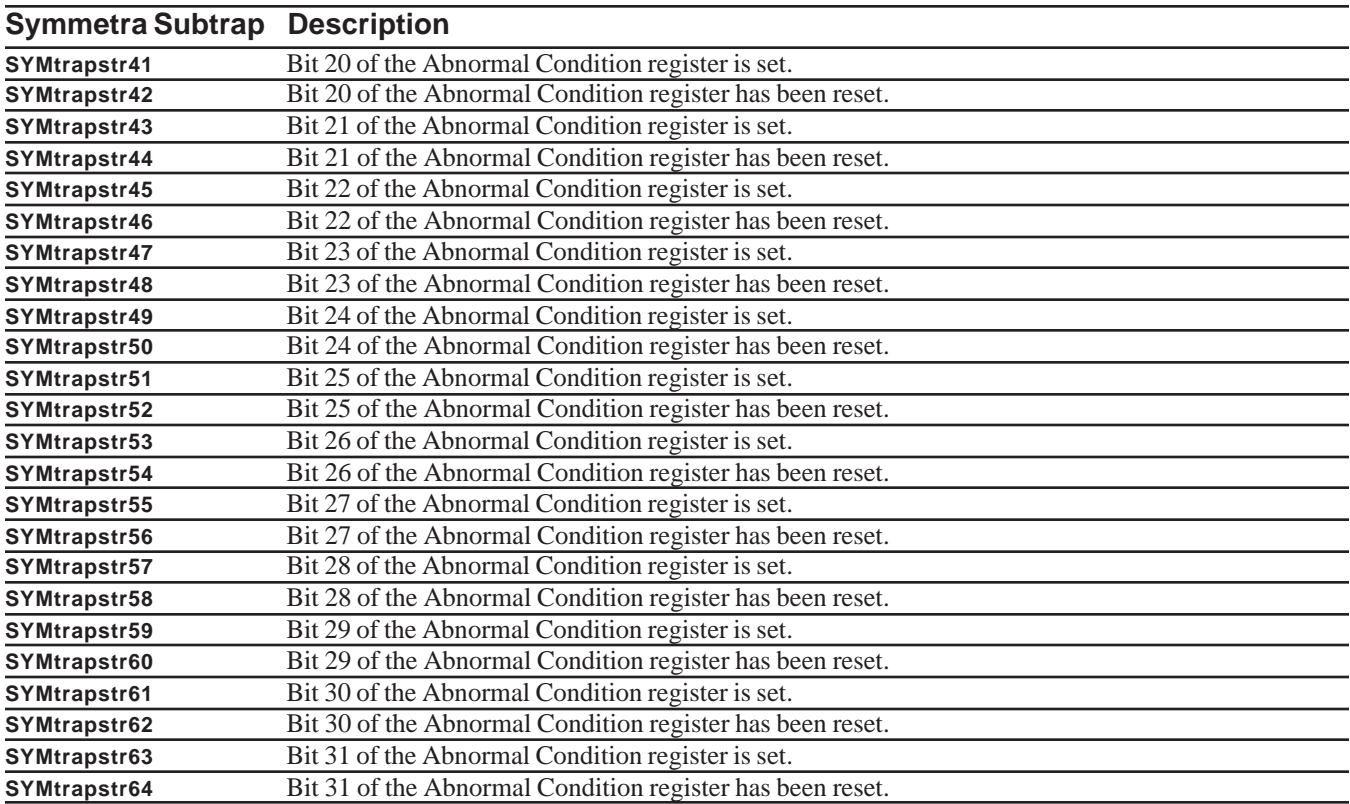